**INSTITUTO FEDERAL DE EDUCAÇÃO TECNOLÓGICA DA PARAÍBA DIRETORIA DE DESENVOLVIMENTO DE ENSINO COORDENAÇÃO DO CURSO SUPERIOR BACHARELADO EM** n de la **ENGENHARIA DE COMPUTAÇÃO.**

### **ÍGARA YASMIN BARBOSA CAJAZEIRAS MARIA LUÍZA TEIXEIRA NASCIMENTO**

## **UMA PROPOSTA DE ADAPTAÇÃO DO PERCURSO COGNITIVO PARA A INSPEÇÃO DE USABILIDADE DO APLICATIVO RELAY PARA PACIENTES COM ESCLEROSE MÚLTIPLA**

**CAMPINA GRANDE – PB 2023**

### **ÍGARA YASMIN BARBOSA CAJAZEIRAS MARIA LUÍZA TEIXEIRA NASCIMENTO**

### **UMA PROPOSTA DE ADAPTAÇÃO DO PERCURSO COGNITIVO PARA A INSPEÇÃO DE USABILIDADE DO APLICATIVO RELAY PARA PACIENTES COM ESCLEROSE MÚLTIPLA**

Trabalho de Conclusão de Curso apresentado ao Curso Engenharia de Computação, do Instituto Federal da Paraíba – Campus Campina Grande, em cumprimento às exigências parciais para a conclusão do curso de Bacharelado em Engenharia de Computação.

**Orientadora: Profa. Dra. Mirna Carelli Oliveira Maia**

**CAMPINA GRANDE – PB 2023**

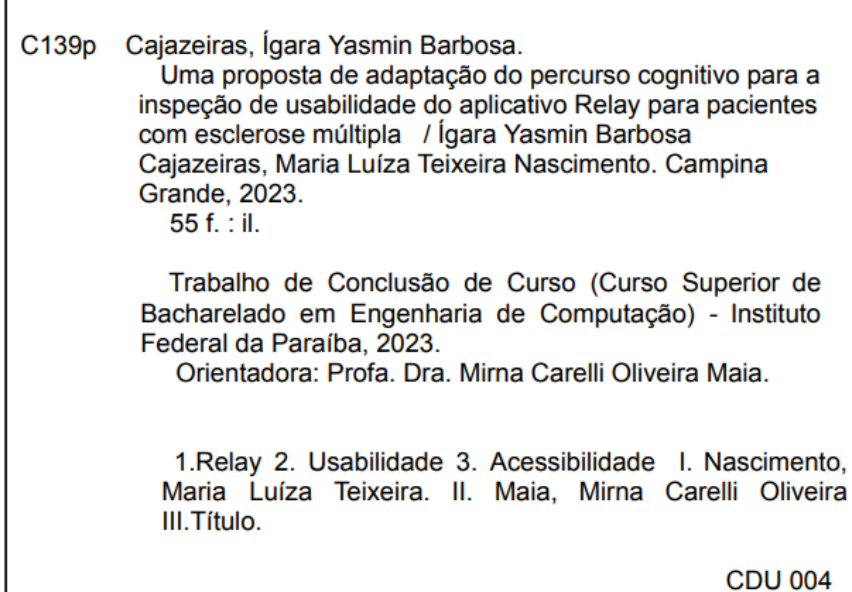

### **ÍGARA YASMIN BARBOSA CAJAZEIRAS MARIA LUÍZA TEIXEIRA NASCIMENTO**

### **UMA PROPOSTA DE ADAPTAÇÃO DO PERCURSO COGNITIVO PARA A INSPEÇÃO DE USABILIDADE DO APLICATIVO RELAY PARA PACIENTES COM ESCLEROSE MÚLTIPLA**

Trabalho de Conclusão de Curso apresentado ao Curso Engenharia de Computação, do Instituto Federal da Paraíba – Campus Campina Grande, em cumprimento às exigências parciais para a conclusão do curso de Bacharelado em Engenharia de Computação.

**Aprovada em \_\_\_\_ / \_\_\_\_ / \_\_\_\_\_\_\_**

**Banca Examinadora**

**Profa. Dra. Mirna Carelli Oliveira Maia (IFPB)** Orientadora

**\_\_\_\_\_\_\_\_\_\_\_\_\_\_\_\_\_\_\_\_\_\_\_\_\_\_\_\_\_\_\_\_\_\_\_\_\_\_\_\_\_\_\_\_**

**Prof. Ma. Iana Daya Cavalcante Facundo Passos (IFPB)** Membro da Banca

**\_\_\_\_\_\_\_\_\_\_\_\_\_\_\_\_\_\_\_\_\_\_\_\_\_\_\_\_\_\_\_\_\_\_\_\_\_\_\_\_\_\_\_**

**Prof. Dr. Katyusco de Farias Santos (IFPB)** Membro da Banca

**\_\_\_\_\_\_\_\_\_\_\_\_\_\_\_\_\_\_\_\_\_\_\_\_\_\_\_\_\_\_\_\_\_\_\_\_**

*A nossa saúde mental, por se manter sã, mesmo nas horas mais difíceis.*

### **AGRADECIMENTOS - Ígara Yasmin Barbosa Cajazeiras**

Quero expressar minha profunda gratidão a Maria Luíza, minha parceira de TCC, que esteve ao meu lado durante toda essa jornada. A dedicação, apoio e companheirismo que ela proporcionou foram essenciais para a realização bem-sucedida desta pesquisa.

Gostaria de agradecer a todos que estiveram ao meu lado durante o desenvolvimento deste trabalho. O apoio incondicional, amor e incentivo foram essenciais para que eu pudesse superar os desafios e chegar até aqui.

Sou grata a todos os meus professores que me ajudaram no meu progresso acadêmico, especialmente a Mirna, que foi a responsável por orientar este trabalho. Obrigada por esclarecer inúmeras dúvidas e pelas valiosas contribuições dadas durante todo o processo.

Por último, quero agradecer também ao IFPB de Campina Grande e a todo o seu corpo docente.

#### **AGRADECIMENTOS - Maria Luíza Teixeira Nascimento**

A priori gostaria de agradecer à minha parceira de TCC Ígara Yasmin que tem as melhores ideias e uma excepcional determinação que demonstrou a cada dia que este projeto era possível e inovador e esteve ao meu lado nos melhores e piores momentos deste TCC.

Bem como gostaria de agradecer o apoio de minha família em especial a minha mãe Patrícia do Nascimento e amigos que me incentivaram e me ajudaram direta ou indiretamente neste trabalho, com a compreensão, encorajamento e orientações, que foram essenciais para a esta etapa da minha vida.

Por fim, meus agradecimentos a nossa orientadora Drª Mirna Carelli que nos apresentou o Relay e todas os potenciais que este aplicativo terá para os seus usuários e nos motivou a ir além com este trabalho.

#### **RESUMO**

O protótipo do aplicativo Relay dispõe-se a auxiliar usuários com Esclerose Múltipla a administrar as aplicações do medicamento Copaxone®, para monitorar a progressão desta doença rara e dos sintomas. Desta forma, é imprescindível à atenção aos usuários que tenham algum grau de limitação mediante as sequelas da enfermidade neurológica, como a neurite óptica, exemplificado pela distorção na percepção de cores e na sensibilidade à luz. Assim, este trabalho inspeciona a usabilidade do protótipo Relay, através do uso adaptado do método de avaliação Percurso Cognitivo para englobar acessibilidade visual. A fim de sugerir propostas de mudanças para o aplicativo que servirá de base para implementações futuras, com o intuito de possibilitar a posterior validação com usuários e a disponibilização no *Google Play Store*.

**Palavras-chaves:** Esclerose Múltipla; Relay; Neurite óptica; Percurso Cognitivo; Usabilidade; Acessibilidade.

#### **ABSTRACT**

The prototype of the Relay application aims to help users with Multiple Sclerosis manage applications of the medicament Copaxone®, to monitor the progression of this rare disease and symptoms. Therefore, it is essential to pay attention to users who have some degree of limitation due to the sequelae of neurological disease, such as optic neuritis, exemplified by distortion in color perception and sensitivity to light. Thus, this work inspects the usability of the Relay prototype, through the adapted use of the Cognitive Walkthrough evaluation method to encompass visual accessibility. In order to suggest changes to the application that will serve as a basis for future implementations, with the aim of enabling subsequent validation with users and availability on the Google Play Store.

**Keywords:** Multiple Sclerosis; Relay; Optic neuritis; Cognitive Walkthrough; Usability; Accessibility.

## **LISTA DE ABREVIATURAS**

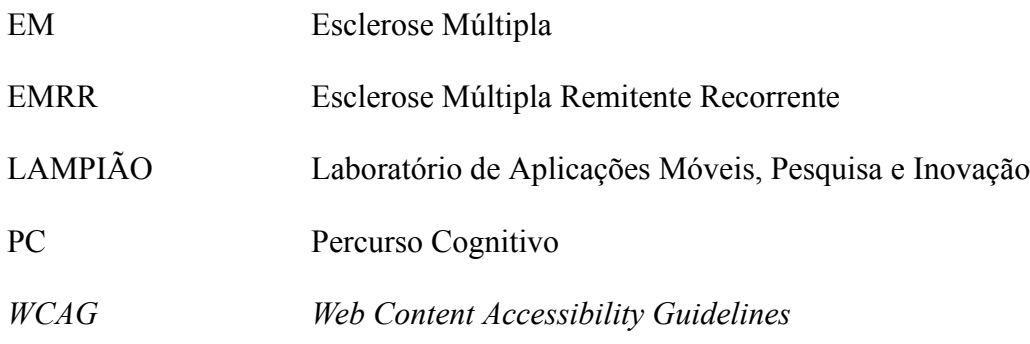

## **LISTA DE FIGURAS**

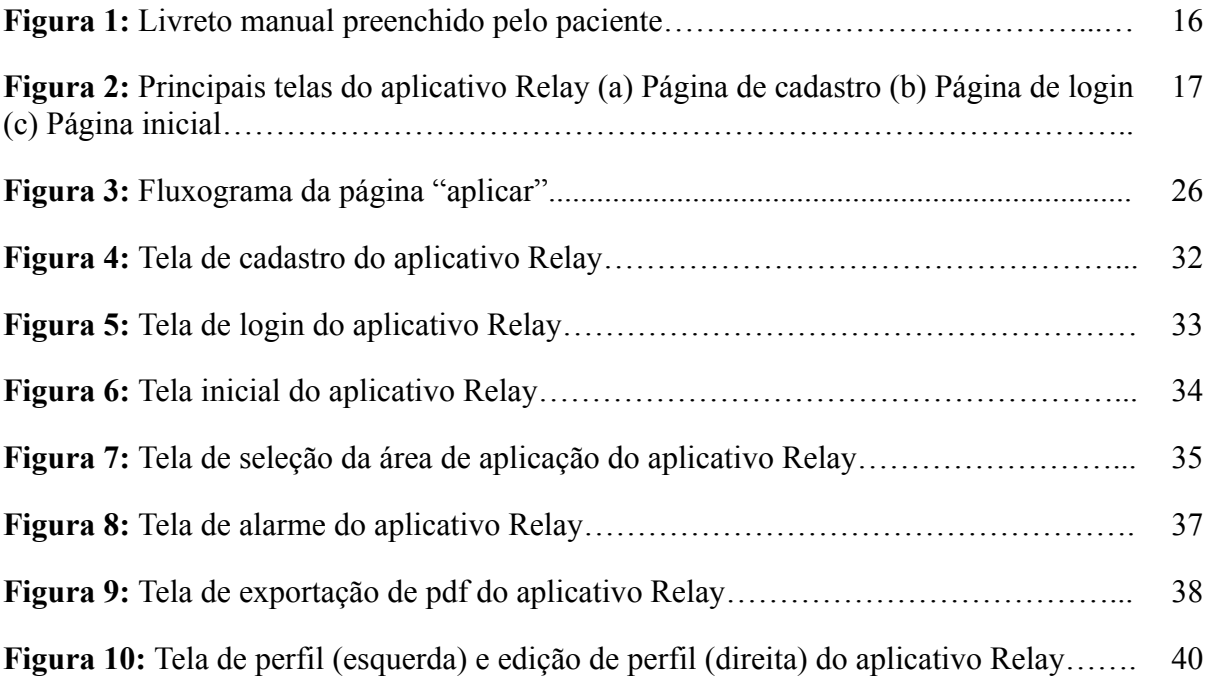

## **LISTA DE QUADROS**

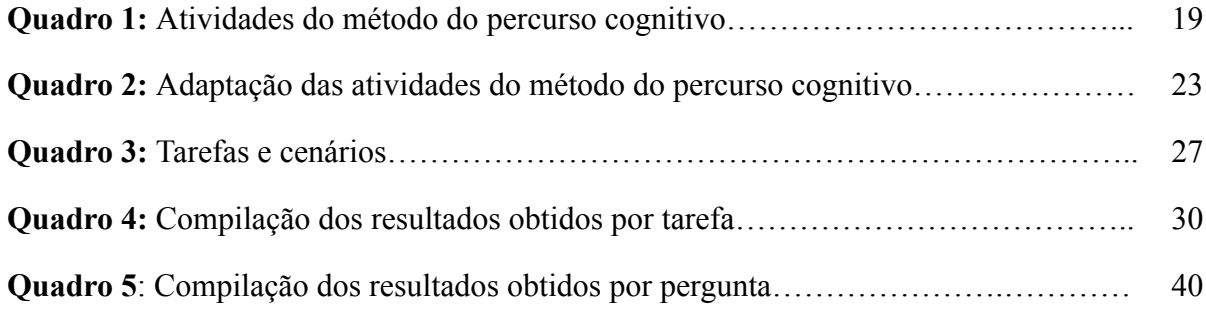

# **SUMÁRIO**

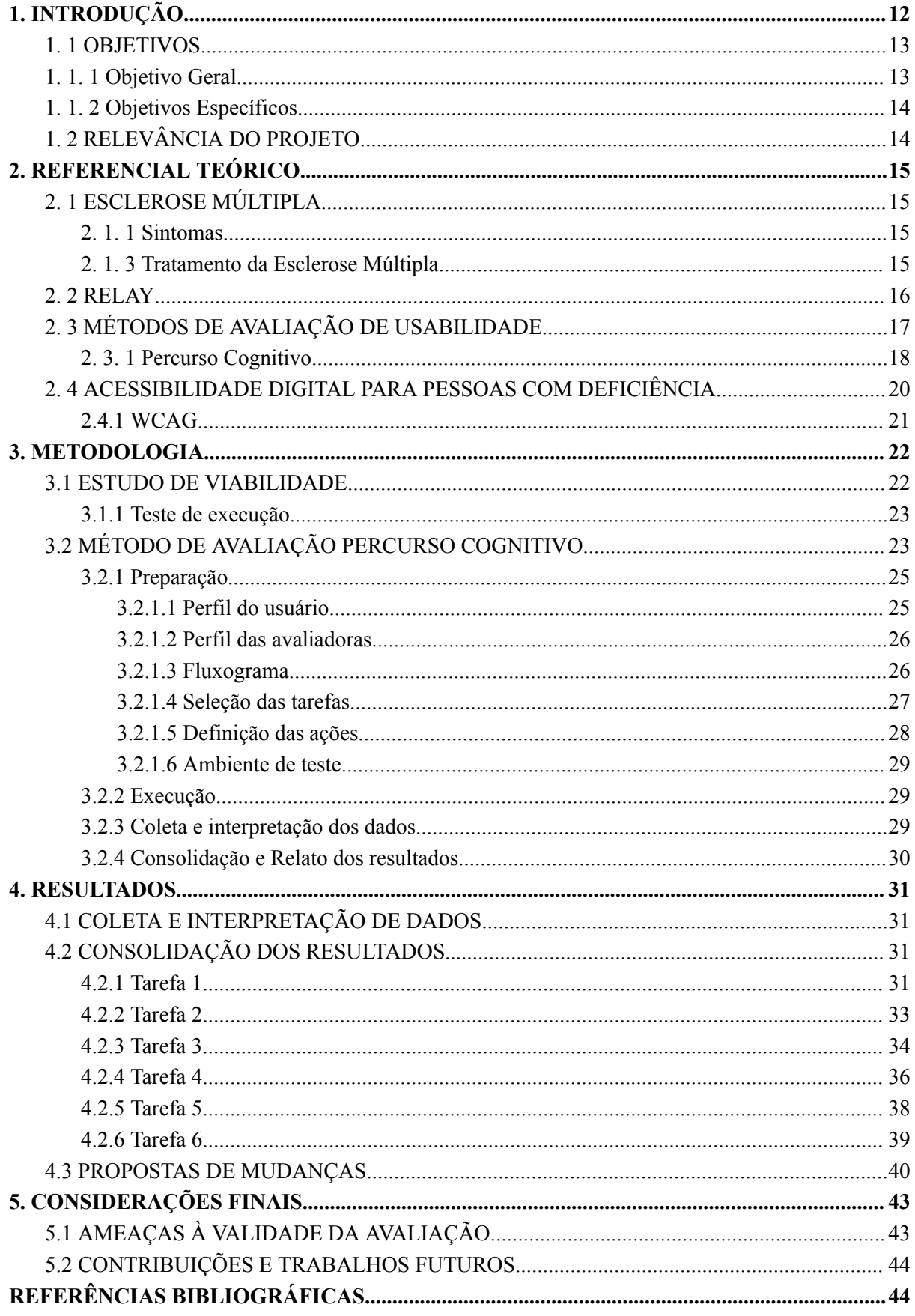

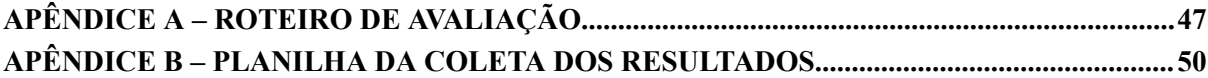

## **CAPÍTULO 1**

Neste capítulo inicial é apresentada uma contextualização do desenvolvimento do projeto com os objetivos a serem alcançados, a relevância do projeto e o seu impacto para a comunidade, bem como a explicação da organização do trabalho.

## <span id="page-13-0"></span>**1. INTRODUÇÃO**

A Esclerose Múltipla (EM), segundo a Associação Brasileira de Esclerose Múltipla (s/d) é uma doença neurológica, autoimune e crônica, categorizadas segundo a Fiocruz (2020) em quatro manifestações clínicas, sendo elas: Progressiva Recorrente, Primária Progressiva, Secundária Progressiva e Remitente Recorrente, em todas as suas formas clínicas é observado a degradação da camada protetora dos neurônios, denominada bainha de mielina, induzindo a atrasos nas transmissões dos impulsos nervosos do cérebro para as outras partes do corpo e por consequência o aparecimento de sintomas e sequelas (AMIGOS MÚLTIPLOS PELA ESCLEROSE, s/d).

Embora seja uma doença sem cura, a EM possui tratamento para amenizar os sintomas que podem ser oferecidos pelo Sistema Único de Saúde (SUS) através de medicamentos de três tipos de usos: Oral, Via vascular e Intradérmico, este último encontra-se os fármacos de aplicação por meio de injeções mais popularmente receitados pelos neurologistas como o Avonex®, Rebif®, Betaferon® e o Copaxone® (ESCLEROSE MÚLTIPLA BRASIL, s/d).

O medicamento Copaxone®, de acordo com o fabricante, é designado para a aplicação auto-injetável de modo subcutâneo para pacientes com Esclerose Múltipla Remitente Recorrente (EMRR). Assim, para a devida utilização do fármaco, o neurologista seleciona a posologia adequada, variando de uma utilização a cada 24 horas de 20 mg/mL da solução ou a aplicação de 40 mg/mL do medicamento em períodos de tempos espaçados de 48 horas, nas áreas pré determinadas para a injeção do fármaco como os braços, as coxas, o abdômen e a lombar.

Deste modo, torna-se necessário o controle dos horários e o rodízio do local de aplicação do medicamento, devido a possibilidade do surgimento de distúrbios secundários à doença, como a lesão cutânea, inchaços ou outros sintomas, que segundo Tilbery (2009) pode-se manifestar mediante ao uso recorrente do mesmo local para aplicação do fármaco sem o respeito aos intervalos de tempo requisitado.

Portanto, a possibilidade do aparecimento de transtornos secundários nos pacientes somados aos sintomas da doença, o fornecedor do medicamento disponibiliza um livreto físico para anotações, com a intenção de estimular os pacientes a registrarem e administrar corretamente os horários e locais de aplicação do fármaco. Por consequência, Albuquerque (2020) propôs um projeto arquitetural e a prototipagem de telas do aplicativo Relay com o objetivo de estruturar um aplicativo capaz de realizar o **monitoramento do rodízio dos locais de aplicação de forma online e de fácil acesso** para usuários com EMRR. Posteriormente, realizou-se no Laboratório de Aplicações Móveis, Pesquisa e Inovação (LAMPIÃO) a codificação do *software*, gerando um protótipo do aplicativo Relay para *smartphone Android*.

Este protótipo conta com as seguintes funcionalidades: Criação de um alarme; Cadastro de uma aplicação em uma área do corpo; Histórico das últimas aplicações; e o perfil do usuário. Segundo Albuquerque (2020), essas quatros funções do sistema foram planejadas com os estudos da bula do medicamento, juntamente com a análise do comportamento dos usuários com a utilização do livreto físico. Intencionando a estruturação de um aplicativo que atuasse como um mediador *online*, a fim de beneficiar o estilo de vida das pessoas com Esclerose Múltipla Remitente Recorrente, tornando o processo mais rápido, confiável e acessível.

Com isso, resultou-se em um *software* executável e funcional, porém não validado com os usuários que possuam características específicas referente a possíveis sequelas da doença, como a neurite óptica, que se relaciona com a sensibilidade à luz e a percepções de cores. Esta ausência da execução de validações com testes de usabilidade poderia implicar na baixa aceitação da solução, custos adicionais para correções futuras, e principalmente, na perda de oportunidades de melhorias, esta última sendo compreendida através da inspeção da usabilidade.

Deste modo, conforme descreve Smith e Mayes (1996), uma boa usabilidade deve estar centrada em três pilares: Facilidade de Aprendizagem; Facilidade de Utilização e Satisfação no uso, fatores esses que são mensurados através das inspeções. Em vista disso, a execução de testes focado na usabilidade e acessibilidade de um produto poderá aumentar a aderência do usuário perante o aplicativo, visto que o sistema consegue corresponder às expectativas, aumentando a credibilidade do protótipo, possibilitando o sucesso do *software* ao mercado dado que, 11,54% dos aplicativos da *Google Play Store* possuem interfaces adequadas com descrição para pessoas com algum tipo de deficiência visual (WEB PARA TODOS, 2021)

Para conseguir realizar as avaliações, objetivando a disponibilização do *software* para as bibliotecas de aplicativos, foi utilizado o Percurso Cognitivo (PC) como método de inspeção de usabilidade, sendo possível ser realizado através das avaliadoras colocando-as na perspectiva do usuário para a identificação de problemas de interface que possam existir (RIEMAN; FRANKIE; REDMILES, 1995), acrescentado a acessibilidade para garantir um aplicativo inclusivo para os usuários com limitações visuais.

Assim, com a sumarização dos dados coletados, foi possível sugerir mudanças pensadas no aprimoramento da usabilidade e acessibilidade do protótipo Relay, a fim de atender usuários com EM, possibilitando a implementação de futuras correções para a disponibilização do *software* em bibliotecas de aplicativos, como a *Google Play Store*, intencionando atender os usuários com Esclerose Múltipla Remitente Recorrente.

### <span id="page-14-0"></span>1. 1 OBJETIVOS

#### <span id="page-14-1"></span>**1. 1. 1 Objetivo Geral**

O objetivo geral deste trabalho é inspecionar a usabilidade do Relay, utilizando o método Percurso Cognitivo adaptado, a fim de propor mudanças na interface para a correção de erros e lacunas existentes.

### <span id="page-15-0"></span>**1. 1. 2 Objetivos Específicos**

- Explorar a literatura científica sobre os métodos de inspeção de usabilidade e facilidade de uso.
- Realizar estudo de viabilidade técnica para identificar se o protótipo do Relay estava executável do ponto de vista técnico.
- Identificar o perfil do usuário do Relay levando em consideração as características específicas dos pacientes com EM.
- Adaptar e aplicar o método Percurso Cognitivo para as necessidades do protótipo do aplicativo Relay
- Analisar, interpretar e discutir erros, lacunas e falhas no aplicativo Relay.
- Propor mudanças para os erros reportados para futuras implementações.

## 1. 2 RELEVÂNCIA DO PROJETO

<span id="page-15-1"></span>A iniciativa da elaboração e codificação do protótipo do aplicativo Relay, respectivamente por Albuquerque (2020) e pelo projeto LAMPIÃO (2021), deu-se mediante a necessidade de monitoramento constante das aplicações do Copaxone®. O protótipo desenvolvido consta com funções que visam tornar mais rápido e automático a administração de aplicações do medicamento responsável por tratar a EM nos pacientes, a fim de, reduzir a probabilidade do aparecimento de distúrbios secundários como o inchaços e lesões cutâneas, devido a má utilização do fármaco (TILBERY, 2009).

Entretanto, a ausência de realização de teste de usabilidade para entender como o usuário interage com o produto prejudica a sumarização de melhorias no sistema. E para resolver esse empecilho, as inspeções de usabilidade e acessibilidade, através do método Percurso Cognitivo adaptado, permite aos avaliadores observarem sob a perspectiva do usuário problemas de interface existentes no Relay. Visando examinar a facilidade de aprendizagem, uso e a satisfação do usuário com o *software* (SMITH & MYERS, 1996), visto que apenas 11,54% dos aplicativos disponíveis na *Google Play* possuem elementos visuais descritivos (WEB PARA TODOS, 2021) para o usuário.

Assim, a realização do método Percurso Cognitivo poderá revelar mudanças significativas de usabilidade para aprimorar a experiência do usuário. Impulsionando a adesão de usuários ao aplicativo e gerar uma vantagem competitiva, visto que, existem *softwares* disponíveis na *Google Play* com finalidades semelhantes, como o *myMS Diary*, *ms Call* e o *COPAXONE iTracker 2.0*. Distinguindo-se a considerar a usabilidade e acessibilidade ao público com neurite óptica dado a problemas de percepção de cores e sensibilidade à luz.

## **CAPÍTULO 2**

Neste capítulo é descrito uma breve revisão teórica acerca dos conceitos basilares da Esclerose Múltipla, o protótipo do aplicativo Relay, os métodos avaliativos de inspeção e conceitos de normas acessibilidades.

## <span id="page-16-0"></span>**2. REFERENCIAL TEÓRICO**

### 2. 1 ESCLEROSE MÚLTIPLA

<span id="page-16-1"></span>A Esclerose Múltipla (EM) é uma doença rara, autoimune e crônica que provoca o processo de corrupção da camada protetora dos neurônios, denominada bainha de mielina, culminando em lesões no sistema nervoso central e atrasos na propagação dos sinais neuronais, propiciando o aparecimento de sintomas e sequelas nos pacientes (RIBEIRO, 2020).

No Brasil é registrado, segundo Amigos Múltiplos pela Esclerose (s/d) que a idade para o início dos sintomas da EM, seja entre os 20 aos 40 anos de idade, acometendo mais mulheres em uma razão de 3:1 em relação aos homens. Entretanto é conhecido as ocorrências de manifestação da doença antes da puberdade, como também posterior aos 60 anos de idade (SADOVNICK et al., 1993).

#### **2. 1. 1 Sintomas**

<span id="page-16-2"></span>Os principais sintomas são a fadiga, fraqueza, ausência de sensibilidade, falta de coordenação motora, desequilíbrio, modificações sensitivas, cognitivas, comportamentais e visuais (FRANKEL, 1994). Os indícios clínicos podem se apresentar em níveis distintos de intensidade, dado aos locais do cérebro afetados pelo processo desmielinizante somados à dimensão da lesão (AMIGOS MÚLTIPLOS PELA ESCLEROSE, s/d).

Outro exemplo é a neurite óptica, apresentando-se nos estágios iniciais e presente entre 15% a 20% dos diagnosticados (ESCLEROSE MÚLTIPLA BRASIL, 2021) e impacta a percepção visual pacientes, a partir da redução ou perda da sensibilidade visual (FRANKEL, 1994), como também a visão turva e a ausência da habilidade de compreender os estímulos visuais, com formas, cores e contrastes (AMIGOS MÚLTIPLOS PELA ESCLEROSE, s/d).

#### **2. 1. 3 Tratamento da Esclerose Múltipla**

<span id="page-16-3"></span>Os tratamentos disponíveis para a EM possuem a intenção de minimizar as inflamações, reduzindo sequelas e melhorando a qualidade de vida dos pacientes. Um dos medicamentos utilizados para o tratamento é o Copaxone®, composto por acetato de glatirâmer. Para a utilização, o médico receita de acordo com a necessidade do paciente a posologia apropriada, correspondendo a aplicação a cada 24 horas de 20 mg/mL da solução injetável ou a aplicação de 40 mg/mL do medicamento com períodos de tempos espaçados de

48 horas, nas determinadas áreas apropriadas para a injeção do medicamento como os braços, as coxas, o abdômen e a lombar (COPAXONE, 2014)

Devido a exigência de aplicações periódicas, o fabricante disponibiliza um livreto físico, conforme observado na Figura 1 para o preenchimento manual do controle dos horários e dos locais de aplicação, a fim de evitar o aparecimento de lesões secundárias como vermelhidão, irritação e hematomas (TILBERY, 2009) em razão da utilização errônea do medicamento.

**Figura 1**: Livreto manual preenchido pelo paciente.

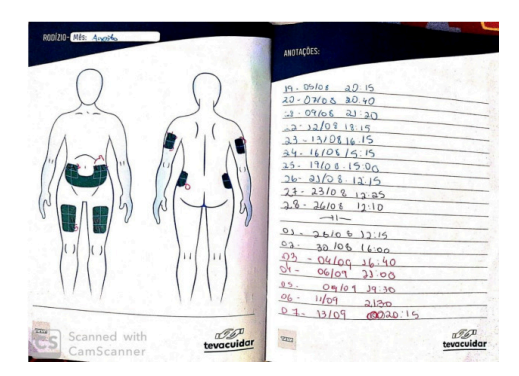

**Fonte**: ALBUQUERQUE (2020)

### 2. 2 RELAY

<span id="page-17-0"></span>O Relay é um aplicativo *mobile*, proposto por Albuquerque (2020) e implementado para *smartphone Android* no projeto LAMPIÃO, que dispõe de nove interfaces que refletem os casos de uso e interações esperadas entre o usuário e aplicativo perante a utilização do fármaco Copaxone®. A finalidade é auxiliar as pessoas com EM com a variação Remitente Recorrente a administrarem e registrarem o rodízio dos locais de aplicação do medicamento de forma virtual e rápida que permite ao usuário realizar as seguintes funcionalidades:

- Cadastrar novo usuário. (Figura 2a)
- *Login* no sistema. (Figura 2b)
- Criar alarmes para as aplicações. (Figura 2c)
- Adicionar nova aplicação. (Figura 2c)
- Compartilhar e visualizar o histórico de aplicações. (Figura 2c)
- $\bullet$  Editar o perfil. (Figura 2c)

**Figura 2:** Principais telas do aplicativo Relay

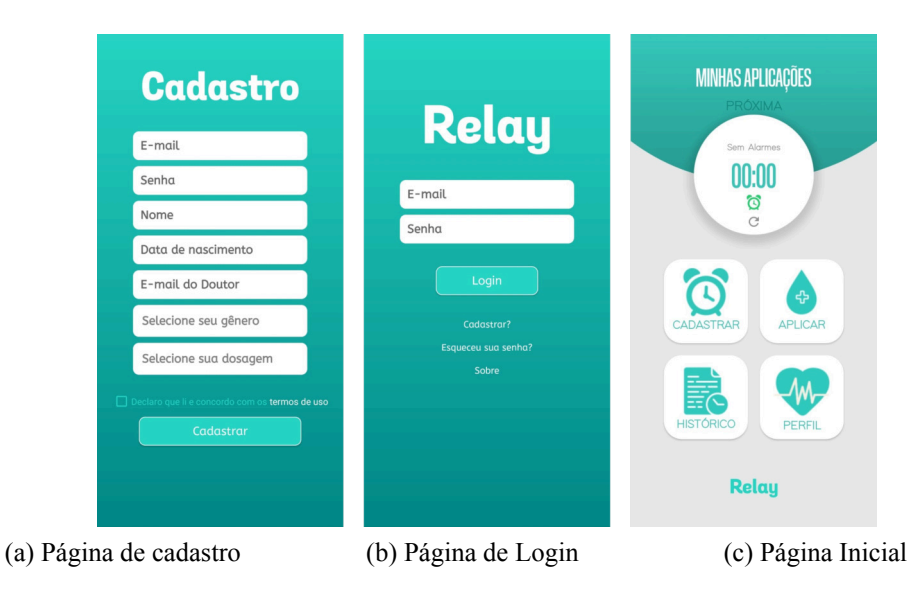

**Fonte:** Captura de tela do dispositivo da autora (2023)

Desta forma, sobrepondo-se ao livreto distribuído pelo fabricante do fármaco ao utilizar da tecnologia para auxiliar nas funções oferecidas pelo aplicativo e as necessidades observadas pelos pacientes.

## 2. 3 MÉTODOS DE AVALIAÇÃO DE USABILIDADE

<span id="page-18-0"></span>A usabilidade é uma métrica que possibilita entender se um sistema é capaz de ser utilizado por determinados perfis de usuários de modo a alcançar seus objetivos com eficácia, eficiência e satisfação em um cenários específicos de uso (ISO 9241-11). Em vista disso, quanto mais fácil for para o usuário aprender a utilizar um sistema, melhor será a aceitação e satisfação ao interagir com a interface, o que resultará em uma maior adesão ao produto. Portanto, testar a usabilidade de uma aplicação é fundamental para produzir um *software* de qualidade, minimizando a probabilidade de erros e garantindo que os usuários consigam atingir suas metas de forma eficiente e satisfatória dentro do cenário de uso.

Para avaliar a usabilidade de um *software* existem diferentes métodos que podem ser aplicados com a finalidade de mensurar a qualidade do sistema e identificar possíveis problemas de interação. Segundo Prates e Barbosa (2003), o objetivo principal dos métodos avaliativos de usabilidade é verificar a qualidade da interface, desde o processo inicial do desenvolvimento do produto até o final, visando compreender se o sistema possibilita os usuários realizarem suas metas em um determinado cenário de uso. Assim, é importante considerar as características de cada método de avaliação ao selecionar qual o mais oportuno para inspecionar a interface do sistema em um dado contexto, para garantir que os resultados obtidos estejam de acordo com o que se espera analisar. De acordo com Barbosa e Silva (2010) os métodos de avaliação podem ser categorizados em:

● **Métodos de investigação:** São geralmente realizados na etapa inicial do processo de *design* para entender a situação atual e identificar necessidades e oportunidades de intervenção. Para coleta de dados utilizam técnicas como entrevistas, questionários,

grupo de foco e estudo de campo. Através deles é possível interpretar e analisar concepções, opiniões, expectativas e comportamentos dos usuários.

- **● Métodos de observação de uso:** Geram dados através da observação da interação dos usuários com a interface do sistema, possibilitando verificar problemas reais que os usuários enfrentam durante a experiência de uso. Assim, o avaliador realizará a observação em contexto, permitindo a coleta de uma vasta gama de dados a respeito do comportamento dos usuários em seu ambiente de atividade; ou em laboratório, que consiste em uma observação mais direcionada e simples, uma vez que o avaliador gerencia o ambiente de teste.
- **Métodos de inspeção:** Tem como objetivo identificar problemas que os usuários podem vir a ter ao interagir com uma interface. Geralmente não envolvem a participação direta dos usuários, nesse caso, os avaliadores se colocam na perspectiva de um usuário com determinado perfil, portanto, são métodos que tratam de experiências de uso potenciais, e não reais. Podem ser aplicados à medida que os modelos ou protótipos são desenvolvidos, e costumam ser mais rápidos e menos custosos do que métodos que envolvem os usuários.

#### **2. 3. 1 Percurso Cognitivo**

<span id="page-19-0"></span>Dentre as técnicas de testes aplicadas no contexto da usabilidade, encontra-se o Percurso Cognitivo (PC), definido como um método de avaliação por inspeção que tem como finalidade analisar, através da exploração, a facilidade de aprendizado ao interagir com a interface de um sistema (WHARTON et al., 1994). Este método foi incentivado pelo fato de que muitas pessoas preferem aprender a interagir com um *software* utilizando-o nas suas tarefas habituais, ao invés de investirem seu tempo para um treinamento formal, leitura de manuais e etc.

Dessa forma, o PC é um método que não necessita da participação dos usuários, nesse caso, são avaliadores capacitados que desempenham esse papel, com o objetivo de tentar se colocar na perspectiva do perfil do usuário ao se relacionarem com a interface. Em vista disso, a inspeção ocorre, geralmente, após a criação de um protótipo e pode ser realizada, segundo Wharton et al. (1994), de forma individual, quando o projetista busca avaliar seu próprio *design*, ou em grupo, reunindo pessoas de diversas áreas como *designers*, engenheiros de *softwares*, especialistas em avaliação de interface, entre outros, com a finalidade de utilizar as impressões obtidas para otimizar as próximas versões do *software*. Além disso, Barbosa e Silva (2010) sugerem que se houver mais de um avaliador, é interessante que todos realizem as etapas do PC em conjunto.

Com isso, as atividades que compõem a elaboração do PC, apresentadas por Barbosa e Silva (2010), estão descritas no Quadro 1.

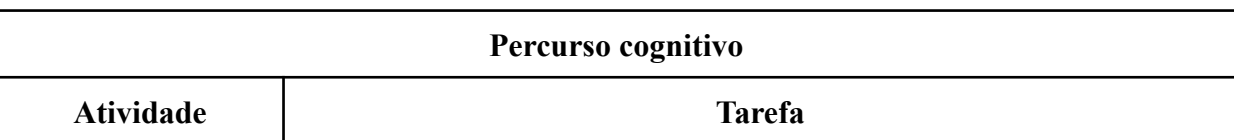

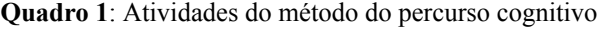

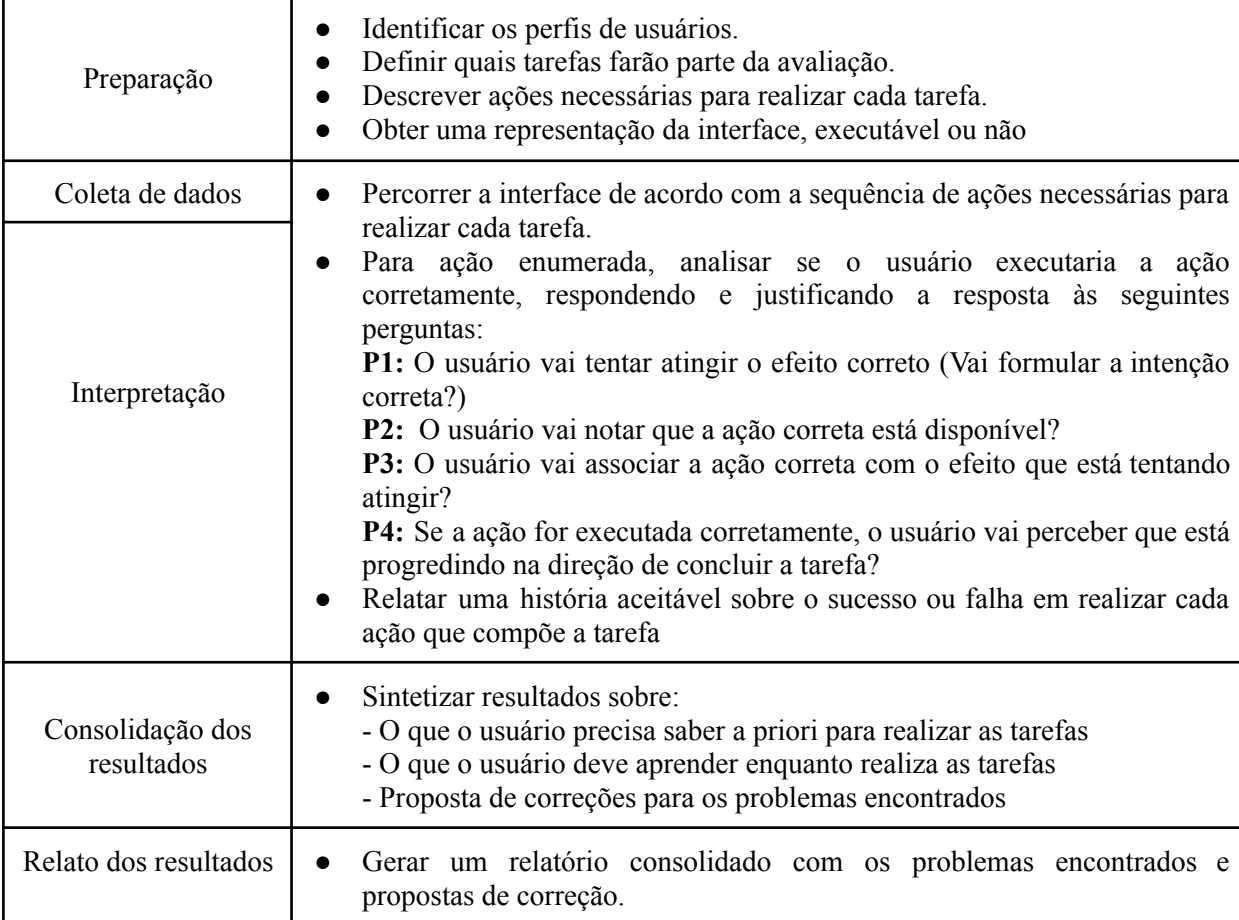

**Fonte**: Barbosa e Silva (2010)

Primeiramente, inicia-se a fase de **preparação** do método, no qual os avaliadores precisam organizar os meios e os materiais essenciais para executar o teste. Assim, é necessário delimitar as funcionalidades do sistema que serão inspecionadas, bem como, definir a sequência de ações que o usuário deveria seguir para completar o objetivo das tarefas. Também deve-se descrever o perfil do usuário, incluindo o conhecimento e as experiências prévias relacionadas ao contexto do produto, para que o avaliador possa compreender e prever de forma mais precisa o comportamento do usuário ao percorrer a interface. Na fase final da preparação, é necessário obter uma representação da interface que será utilizada pelos avaliadores durante as interações (BARBOSA e SILVA, 2010). Por fim, todas as informações descritas nesta etapa, juntamente com a lista de perguntas do método, servirão de material de apoio que guiará os avaliadores no decorrer do teste.

Logo após a preparação, são realizadas as atividades de **coleta e interpretação de dados**, nesse momento, com o auxílio do material de apoio, os avaliadores percorrem a interface executando a sequência de ações necessária para completar cada tarefa selecionada. Com isso, a cada ação realizada, devem ser respondidas quatro perguntas, três antes de executar o passo, e uma após a interação. Assim, as respostas e as justificativas obtidas irão gerar dados que, ao serem interpretados, poderão revelar quais ações apresentam problemas de interação e as causas por trás deles, possibilitando relatar histórias sobre o sucesso ou falha ao executar cada ação que compõem as tarefas. Deste modo, Wharton et al. (1994) apresentam quais são as perguntas do método do PC e detalham, a partir de um exemplo, o significado para cada uma:

- **P1: O usuário tentaria atingir o efeito correto?** Essa pergunta tem como objetivo investigar se o usuário irá formular a intenção condizente com o que o *designer* da interface espera. Por exemplo, se a tarefa consiste em imprimir um documento, a primeira ação que o usuário deve fazer é selecionar uma impressora. Eles saberão que devem tentar selecionar uma impressora?
- **P2: O usuário perceberia que a ação correta está disponível?** Nesse caso, se a ação for selecionar uma opção em um menu visível na interface, o usuário não teria maiores problemas em realizá-la. Por outro lado, se o usuário tiver que dar um triplo clique no ícone da impressora, por exemplo, ele poderia não pensar nisso. Então é importante que as ações da interface estejam visíveis e acessíveis para os usuários.
- **P3: O usuário conseguiria associar a ação correta com o efeito que está tentando atingir?** Isto é, o usuário vai perceber qual a opção apropriada para alcançar o objetivo final? No exemplo mencionado, o usuário provavelmente irá associar adequadamente a ação de selecionar a impressora se houver um item no menu que diz "selecione a impressora", mas nem tanto se o item disser "SysP".
- **P4: Se a ação correta for realizada, o usuário perceberia que está progredindo para concluir a tarefa?** Se ao realizar a ação corretamente o sistema fornecer uma resposta ao usuário como "a impressora X foi selecionada", ele provavelmente perceberá que está avançando para a conclusão da tarefa, o que não ocorre quando o sistema não disponibiliza *feedbacks* ao realizar uma ação na interface.

Em seguida, os avaliadores com as informações necessárias devem realizar a **consolidação dos resultados** através da análise das histórias de sucesso e falha sobre a execução das tarefas. Para isso, é preciso sumarizar os resultados ressaltando aspectos como: o conhecimento prévio que o usuário deve possuir para conseguir executar as tarefas analisadas; o conhecimento que o usuário deveria aprender enquanto realiza as tarefas; e as propostas de possíveis correções para interface (BARBOSA e SILVA, 2010). Por fim, para finalizar a validação da usabilidade do *software*, deve-se fazer o **relato dos resultados**, composto pela elaboração de um relatório que documenta as conclusões da avaliação, descrevendo elementos das etapas anteriores relacionados aos problemas encontrados e às propostas de correções das tarefas.

## 2. 4 ACESSIBILIDADE DIGITAL PARA PESSOAS COM DEFICIÊNCIA

<span id="page-21-0"></span>A acessibilidade digital visa atender as necessidades de cada usuário adaptando-se aos seus interesses e/ou restrições (GRANOLLERS, 2004). Porém, a insuficiência de acessibilidade digital é de menos de 0,46% dos *websites* ativos e somente 11,54% dos

aplicativos da *Google Play* (WEB PARA TODOS, 2022; WEB PARA TODOS, 2021), possuem os elementos visuais da interface adequada para pessoas com deficiência (PcD).

Destes números, as pessoas que possuem algum grau de deficiência visual seriam os mais afetados, visto que esse público representa 18,6% dos 45 milhões de PcD no Brasil (IBGE, 2010), sendo estes lesados com o tamanho e contraste de texto, falta de audiodescrição, desorganização estrutural e outros fatores que comprometem a experiência do usuário com um *website*, aplicativo ou produto digital de forma autônoma e segura.

#### **2.4.1 WCAG**

<span id="page-22-0"></span>Assim, objetivando assegurar a acessibilidade entre os usuários e *softwares*, o consórcio *W3C* (*World Wide Web Consortium*) desenvolveu a *WCAG* (traduzido do inglês, Diretrizes de Acessibilidade para o Conteúdo da Web), reconhecido como um guia de norma de acessibilidade que reúne propostas de padronização do conteúdo *web* para todos os públicos mediante as suas necessidades e preferências individuais (FLOR, 2013).

Por meio do guia, encontram-se critérios para analisar as conformidades entre as normas de acessibilidade das diretrizes *WCAG* e os sistemas. Divididas entre 4 princípios de: Perceptividade, Operatividade, Compreensividade e Robustez. Cada um desses princípios visa compreender diferentes aspectos da interface, como a percepção do usuário com os elementos, a navegabilidade, a compatibilidade, entre outros fatores.

Em relação a perceptividade, o contraste é dado como a diferença nítida entre os elementos, é recomendado segundo a *WCAG*, a utilização mínima de 4,5:1 entre o texto e plano de fundo, significando que a intensidade de um elemento precisa ser pelo menos 4,5 vezes maior que outro elemento. Em relação a fonte e o espaçamento da fonte, recomenda-se a possibilidade de ajuste mediante a às necessidades dos usuários do sistema (WCAG 2.0, 2008).

A operatividade dos elementos, exemplificado com a análise da navegabilidade, relaciona a facilidade de navegação para todos os usuários, avaliando por exemplo a ordem de foco, foco visível e títulos/rótulos, a fim de compreender como o usuário transita na interface. Já a compreensividade entre as informações presentes na interface, apresentado pela análise da legibilidade, semelhante a de navegabilidade, visa entender o uso de palavras comuns e incomuns, além de abreviaturas. (WCAG 2.0, 2008).

E por fim, a robustez, que se relaciona com a análise do conteúdo para diferentes públicos de usuário, dado pela compatibilidade, e verifica se o produto suporta recursos de tecnologias assertivas (WCAG 2.0, 2008). Além de outros elementos que podem se enquadrar nessas diferentes categorias (ROCHA, 2013).

## **CAPÍTULO 3**

Neste capítulo, é apresentada a metodologia adotada neste trabalho, abrangendo informações sobre as adaptações feitas e a condução das etapas do PC. Oferecendo uma análise minuciosa da estrutura que fundamenta todo o processo de pesquisa.

## <span id="page-23-0"></span>**3. METODOLOGIA**

Para o desenvolvimento deste trabalho as etapas da metodologia foram definidas em: (1) pesquisa bibliográfica sobre avaliação de usabilidade, percurso cognitivo e acessibilidade (Capítulo 2), (2) estudo da viabilidade técnica, para compreender as limitações e necessidades do projeto, (3) preparação do percurso cognitivo, que envolve as seguintes atividades adaptadas: (3.1) definição do perfil do usuário, (3.2) definição do perfil dos avaliadores, (3.3) fluxograma do aplicativo, (3.4) seleção de tarefas, (3.5) descrição das ações das tarefas, (3.6) definição do ambiente de teste, (3.7) elaboração do roteiro de avaliação para (4) a execução do percurso cognitivo, (5) coleta e interpretação dos dados, (6) consolidação e relato dos resultados obtidos através da aplicação do método avaliativo, contendo os problemas descobertos e as possíveis soluções. Com isso, a realização sequencial desses passos garante informações cruciais para o desenvolvimento de uma nova versão do aplicativo em trabalhos futuros.

#### 3.1 ESTUDO DE VIABILIDADE

<span id="page-23-1"></span>A partir do estudo de viabilidade foi possível identificar o que seria plausível de ser inspecionado, considerando as tecnologias de *software* e *hardware* atualmente disponíveis, para entender a exequibilidade do projeto (SOMMERVILLE, 2011). Nesse contexto, foi realizado um estudo para compreender as características e limitações dos recursos tecnológicos necessários para a execução do aplicativo Relay.

Para disponibilizar uma versão do aplicativo capaz de ser executada, o projeto precisou ser compilado em um arquivo *APK* (*Android Application Pack*), a fim de permitir a instalação do protótipo em *smartphones Android*. Com isso, o código do aplicativo Relay foi aberto no *Android Studio* e em seguida o sistema de automação Gradle, que é utilizado por padrão para compilar e construir aplicativos *android*, iniciou o processo de configuração do ambiente através das especificações presentes nos arquivos do projeto. Após esse processo, foram observados erros em decorrência de dependências ausentes e/ou obsoletas, porém todos puderam ser resolvidos seguindo as recomendações da plataforma.

Dessa forma, o *APK* do protótipo foi gerado com sucesso e pôde ser instalado em *smartphones Android*, com a finalidade de testar o aplicativo e, se necessário, investigar de forma mais específica qual funcionalidade apresentou falhas. Assim, as manutenções do código foram feitas apenas nas funções que não executaram corretamente durante o teste de execução.

#### **3.1.1 Teste de execução**

<span id="page-24-0"></span>Para verificar se o *software* foi efetivamente instalado e está de acordo com as especificações de suas funcionalidades, ele foi testado em dois *smartphones* com diferentes configurações, visando compreender como o aplicativo se comporta em versões divergentes do *Android*, e definir qual a configuração ideal para um funcionamento estável da aplicação.

Ao testar o sistema no celular Motorola Moto G4 Plus, que possui a versão *Android* 7.1, foram observados alguns erros, no qual o aplicativo apresentava falhas continuamente tornando impossível utilizar algumas funcionalidades. Em seguida, foi realizado outro teste de execução no *smartphone* Samsung Galaxy M52 5G, que possui a versão 13.0 do *Android*. Nesse caso, o aplicativo foi executado e a princípio nenhuma falha foi observada ao abrir a aplicação. Porém, ao utilizar as funcionalidades de forma mais detalhada, foram verificados erros ao executar duas funções do sistema referente ao compartilhamento do histórico de aplicações do usuário.

A primeira falha analisada está relacionada ao compartilhamento do histórico com o *e-mail* do médico, assim, ao executar a função, a aplicação informava que havia ocorrido um erro e permanecia na mesma tela, mas sem especificar a origem do problema. O outro empecilho encontrado diz respeito ao compartilhamento do histórico através de aplicativos que possibilitam o envio de arquivos de mídia, nesse caso, ao selecionar qual seria o aplicativo, o sistema direcionava, mas, ao abrir, a aplicação não completava o compartilhamento do arquivo. Para solucionar os problemas citados, foi necessário investigar a parte do código onde se encontravam as falhas, através do *Android Studio*, para entender as causas dos erros e estudar possíveis medidas. Dessa forma, o código precisou de adaptações para se adequar às novas diretrizes do Gmail<sup>1</sup>, que é responsável por enviar o histórico de aplicações do paciente ao *e-mail* do médico, bem como, foi necessário alterar o valor da variável no qual a URI<sup>2</sup> do arquivo é definida, indicando o identificador correto do pdf do histórico, para que, assim, os aplicativos de compartilhamento de mídia tivessem acesso ao arquivo e pudessem completar a tarefa. Após as modificações, outro teste foi realizado no Samsung Galaxy M52 5G, e, dessa vez, todas as funcionalidades foram executadas corretamente.

Diante disso, foi possível definir as especificações sobre o poder computacional do *smartphone* que pode executar o aplicativo, visando evitar falhas na interação do usuário com o sistema por decorrência do hardware. Logo, após os testes, observa-se que o ideal é um celular *Android* com uma versão superior ou igual a 13.0, para que o sistema não apresente mau funcionamento durante o uso.

### 3.2 MÉTODO DE AVALIAÇÃO PERCURSO COGNITIVO

<span id="page-24-1"></span>O método PC foi adaptado a fim de destacar fatores referentes à acessibilidade para pessoas com dificuldades visuais, ressaltando elementos como contraste, espaçamento,

<sup>1</sup> <https://www.google.com/intl/pt-BR/gmail/about/>

<sup>2</sup> URI é, traduzido do inglês, o Identificador Uniforme de Recurso, ele identifica de forma única um recurso, como uma página na *web* ou arquivo de mídia, e contém informações essenciais para acessar um arquivo.

tamanho e peso da fonte. Assim, observou-se que algumas etapas do PC eram desnecessárias para alcançar o propósito deste trabalho, e por isso as atividades foram adaptadas de acordo com o contexto da pesquisa. Além disso, outras tarefas foram adicionadas no método com o intuito de otimizar os processos e, como consequência, aprimorar os resultados obtidos. Apresentando-se da seguinte forma:

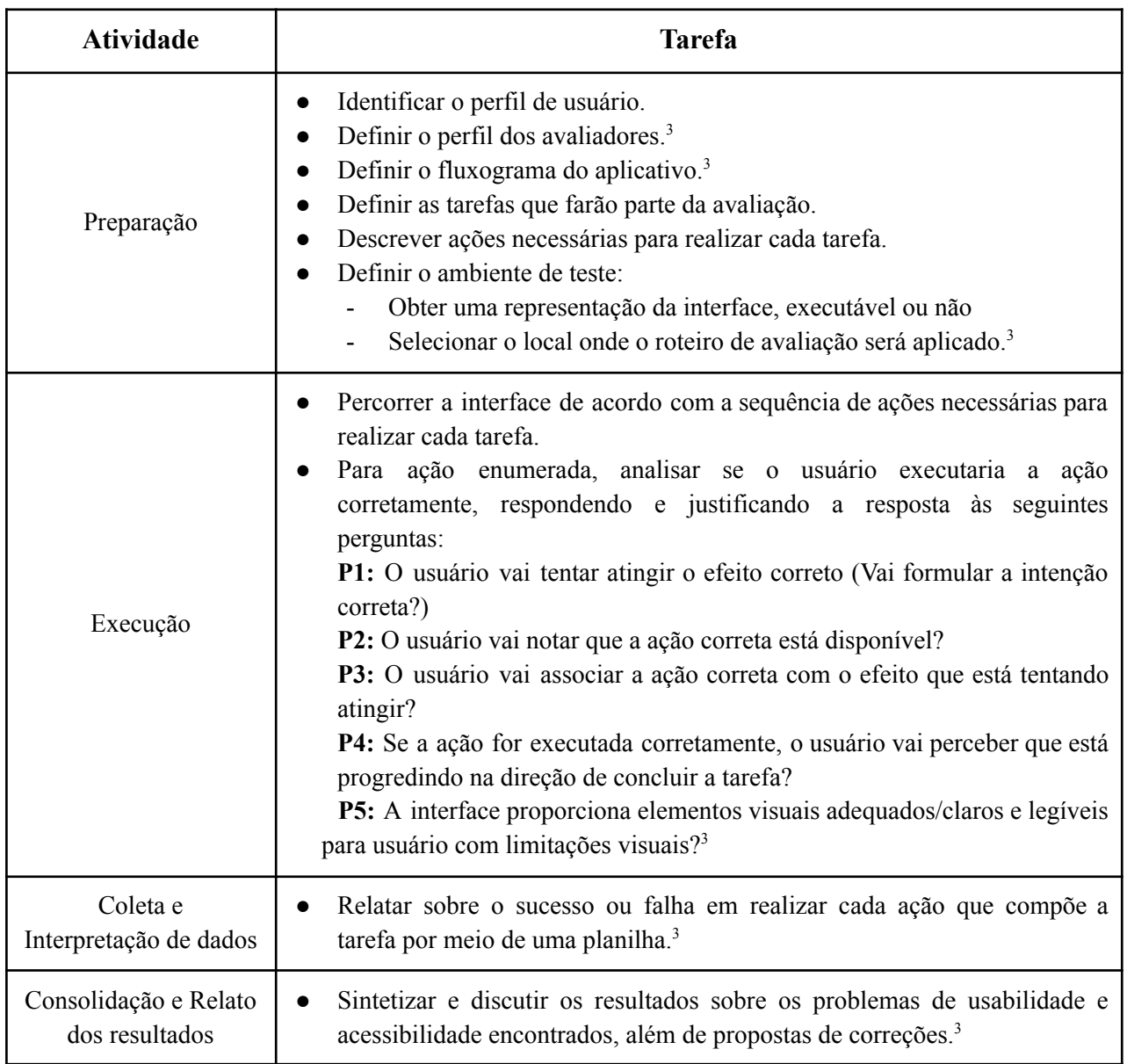

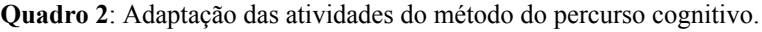

Fonte: BARBOSA e SILVA (2010). Adaptado pelas autoras.<sup>3</sup>

<sup>3</sup> A adaptação realizada inclui: a adição das etapas "fluxograma do aplicativo" e "definição do perfil do avaliador"; uma nova abordagem para a "definição do ambiente de teste"; adição de uma nova pergunta sobre acessibilidade na atividade de execução do PC; reestruturação das atividades "coleta" e "interpretação de dados" para "execução" e "coleta e interpretação de dados"; condensação das etapas de "consolidação dos resultados" e "relato dos resultados"; adaptações na organização dos resultados nas atividades "coleta e interpretação de dados" e "consolidação e relato dos resultados".

#### **3.2.1 Preparação**

<span id="page-26-0"></span>Na etapa de preparação foi gerado o roteiro de avaliação, que orientou os avaliadores no momento da inspeção da interface. Para isso, foram efetuadas as atividades descritas por Barbosa e Silva (2010), juntamente com etapas adicionadas pelas autoras, como o contexto do aplicativo, as tarefas com suas respectivas pré-condições, ações e objetivos finais, uma pergunta adicional sobre acessibilidade e as especificações sobre o ambiente onde o protótipo será executado.

#### 3.2.1.1 Perfil do usuário

<span id="page-26-1"></span>A importância de definir um perfil de usuário dá-se, segundo Wharton et al. (1994) como uma forma de compreender como as experiências específicas e os conhecimentos técnicos de um indivíduo influenciam o seu entendimento de uma nova interface ou de um *software*. Deste modo, quanto mais informações sobre o conhecimento e experiências prévias dos utilizadores do sistema, melhor será para o avaliador entender o contexto e detalhar como seriam as ações do usuário final ao interagir com o *software* (Barbosa e Silva, 2010). Assim, tornou-se essencial compreender como a EM afeta os pacientes, destacando quais limitações podem impactar o cotidiano e, consequentemente, a interação com a interface de um sistema.

Para isso, foram levantadas monografias e artigos relevantes que caracterizam o perfil clínico e funcional dos pacientes com EM, enfatizando pontos como escolaridade, faixa etária, profissão, entre outros. Além disso, foi considerado o nível de familiaridade dos usuários com a tecnologia, ressaltando se o conhecimento predominante dos usuários possibilita a utilização de aplicativos como o Relay. Assim, no trabalho de Sousa (2021) realizado com 58 pessoas, pode-se afirmar que, em relação à escolaridade, 93,11% dos indivíduos com EM possuem ensino médio completo, considerando que essa categoria engloba as pessoas com ensino superior completo e incompleto, além disso, em relação ao vínculo empregatício, 68,96% estão ativamente no mercado de trabalho. Já na pesquisa de Silva (2019) contendo 38 participantes, foi observado que 86,84% apresentam ensino médio completo e 50% estão empregados. Logo, de modo geral, ao compilar os resultados dos dois estudos, notou-se que do total de 96 participantes, 87 (90,63%) concluíram o ensino médio e 59 (61,46%) estão trabalhando.

Em suma, no cenário do aplicativo Relay, os usuários do sistema são indivíduos entre 20 e 50 anos, com escolaridade ensino médio completo, no qual uma quantidade relevante encontra-se ativamente no mercado de trabalho, em vista disso, conclui-se que o público-alvo possui, mesmo que em nível básico, uma proximidade com tecnologia, isto é, estão aptos a utilizar dispositivos eletrônicos e *softwares*. Porém, outro ponto relevante sobre o usuário diz respeito às limitações que podem ser observadas através dos sintomas e/ou sequelas da EMRR, que impactam a forma como o indivíduo interage com a interface. Nesta pesquisa, foram destacadas pessoas com limitações visuais para compor o perfil do usuário, considerando sintomas da neurite óptica, como a percepção de cores prejudicada e sensibilidade à luz, além de problemas visuais adversos, assim, ao inspecionar o protótipo, foram enfatizados aspectos da interface como contraste, espaçamento, tamanho e peso da fonte. Com isso, as avaliadoras puderam analisar as necessidades do *software* em termos de

usabilidade e acessibilidade, considerando as características específicas do perfil do usuário do aplicativo Relay.

#### 3.2.1.2 Perfil das avaliadoras

<span id="page-27-0"></span>A definição do perfil dos avaliadores influencia significativamente a qualidade e a validade dos resultados da inspeção, e tem o intuito de refletir com precisão as características e as necessidades que os usuários têm ou poderão ter ao interagir com o aplicativo (BARBOSA et al, 2010). Assim, ao selecionar os avaliadores, é possível garantir o embasamento necessário para compreender quais as falhas do aplicativo Relay, e como esses erros podem ser evitados.

Desta forma, as avaliações foram realizadas pela dupla de autoras graduandas de Engenharia de Computação, visto que, segundo Barbosa e Silva (2010), as inspeções das interfaces podem ser efetuadas em conjunto por um ou mais examinadores. Além disso, Wharton et al. (1994, p. 5), aconselham a atribuição de papéis para os avaliadores visando melhorar o aproveitamento das inspeções das interfaces, como gravar as telas e executar as anotações, com o objetivo de evitar possíveis enviesamentos na coleta ou na interpretação de dados. As avaliadoras do teste têm familiaridade com tecnologia e aplicativos em diferentes níveis de abstração, possuem compreensão acerca da temática de análise de interface e da metodologia do PC, bem como, detém conhecimentos avançados de boas práticas de *design*.

#### 3.2.1.3 Fluxograma

<span id="page-27-1"></span>Devido a variedade de funções disponibilizadas pelo protótipo, tornou-se necessário adicionar nas atividades do PC a fase de elaboração do fluxograma do *software* com o objetivo de auxiliar na etapa de seleção de tarefas. Desta forma, o diagrama foi criado através da navegação manual no aplicativo e tornou-se essencial para visualizar o fluxo de dados<sup>4</sup> do protótipo, como a organização do *software* e o comportamento do protótipo em relação à entrada e saída de dados, conforme é observado na Figura 3 que representa o diagrama da página de "Aplicar" do protótipo Relay.

**Figura 3:** Fluxograma da página "aplicar".

<sup>&</sup>lt;sup>4</sup> Fluxograma do protótipo Relay: https://miro.com/app/board/uXjVMSUimFM=/?share\_link\_id=576508666734

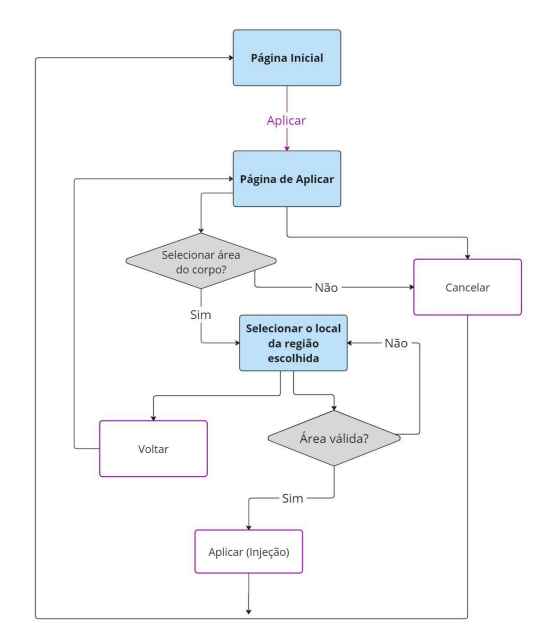

**Fonte:** As autoras (2023)

#### 3.2.1.4 Seleção das tarefas

<span id="page-28-0"></span>As tarefas analisadas no processo de execução do PC, devem detalhar, segundo Wharton et al. (1994), o contexto no qual a ação será utilizada no *software*, indicando tanto a condição adequada, como também o conhecimento necessário para a realização da atividade. Em complemento, Barbosa e Silva (2010) afirmam que a escolha de tarefas podem guiar o avaliador para a realização de uma ação, neste trabalho a ação poderia ser criar um alarme no sistema, compartilhar o relatório de aplicações para um médico ou outra funcionalidade do aplicativo.

Assim, mediante a realização do estudo de viabilidade técnica e o teste de execução, foi concluído que todas as funcionalidades do protótipo do aplicativo Relay atuam com êxito. Portanto, as etapas anteriores juntamente com o fluxograma do aplicativo, ampliaram a perspectiva sobre as possíveis tarefas que podem ser selecionadas para a avaliação. Porém, segundo Wharton et al. (1994), é recomendado a utilização de um conjunto limitado de tarefas, mas que ainda, consigam exprimir de forma significativa as necessidades do usuário final.

Desta forma, conforme os conceitos apresentados anteriormente, foram selecionadas seis funcionalidades para serem analisadas durante o teste, bem como os cenários de uso que representam a interação do usuário com o aplicativo, são elas:

| Tarefas (T)        | Cenário                                                                       |
|--------------------|-------------------------------------------------------------------------------|
| T1. Cadastro de um | O usuário deve se cadastrar no aplicativo com suas informações pessoais e com |
| novo usuário.      | a dosagem de 40mg.                                                            |

**Quadro 3**: Tarefas e cenários.

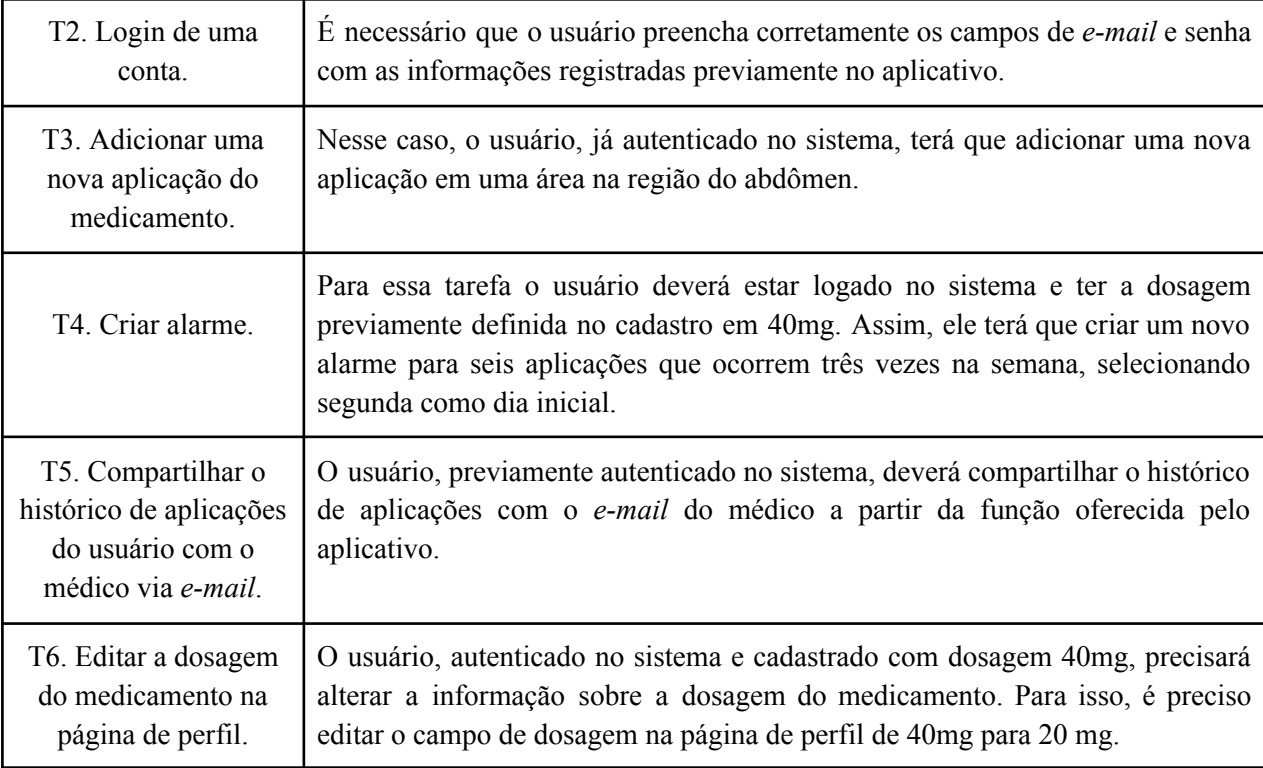

**Fonte:** As autoras (2023)

Logo, ainda que seja um conjunto limitado de tarefas, as funcionalidades escolhidas representam, de modo geral, a finalidade do aplicativo Relay e, por isso, foram consideradas fundamentais para compor o conjunto de funções que serão testadas na execução do percurso cognitivo.

## 3.2.1.5 Definição das ações

<span id="page-29-0"></span>Para cada função avaliada, é essencial descrever os passos necessários que o usuário deve seguir para completar o objetivo final da tarefa (WHARTON et al., 1994). Com isso, as ações têm o intuito de apresentar o caminho ideal para a realização das tarefas orientando os avaliadores durante a inspeção da interface e auxiliando a compreensão detalhada sobre o comportamento do usuário ao executar uma função do sistema.

Para isso, torna-se necessário determinar o nível de abstração das ações que, segundo Wharton et al. (1994), consiste em um fator que varia de acordo com o grau de conhecimento dos usuários do sistema. Em vista disso, o nível de detalhamento das ações foi estabelecido a partir do perfil do usuário do aplicativo Relay, mais especificamente em relação à familiaridade com dispositivos eletrônicos e *softwares*.

Assim, mediante a análise do fluxo de navegação do aplicativo, foi possível determinar os passos necessários para realizar cada tarefa. Por exemplo, uma função "Login", teria as ações como "Preencher campos do formulário com *e-mail* e senha previamente cadastrados." e "Clicar no botão "Login", considerando que o usuário já estaria com a aplicação aberta. Logo, neste trabalho, as ações estão descritas no roteiro de avaliação (**Apêndice A**), com a finalidade de fornecer aos avaliadores uma sequência lógica de passos que completam as tarefas selecionadas para a inspeção, e ainda, garantir informação necessária para a etapa de execução do percurso cognitivo.

#### 3.2.1.6 Ambiente de teste

<span id="page-30-0"></span>Segundo Barbosa e Silva (2010), à medida que a interface se apresenta de maneira mais fiel à versão final do *software*, melhor será para os avaliadores entenderem e presumirem o comportamento do usuário no que diz respeito à sua facilidade de aprendizado ao interagir com as tarefas do sistema. Deste modo, a partir das informações levantadas durante o estudo da viabilidade técnica, foi constatado a possibilidade de representar a interface do sistema em um protótipo executável. Em vista disso, o *smartphone* Samsung Galaxy M52 5G, com versão *Android* 13.0, foi o ambiente selecionado para executar o aplicativo durante a realização do teste. Essa opção foi considerada a mais viável pela conveniência, já que pertence a uma das pesquisadoras.

Uma vez determinado o ambiente no qual o *software* está instalado, foi necessário definir o local para a inspeção do aplicativo. Visto que o percurso cognitivo não tem como objetivo representar o uso cotidiano do aplicativo (LIMA, 2019), o teste será efetuado em um ambiente controlado. Com isso, o local escolhido foi **uma sala de aula reservada para a realização do PC**, sendo um lugar isolado, tranquilo e sem distrações que possam atrapalhar a execução do método do percurso cognitivo. Assim, as avaliadoras podem verificar, com uma maior concentração e atenção, os possíveis problemas que o usuário teria ao utilizar as funcionalidades do aplicativo.

#### **3.2.2 Execução**

<span id="page-30-1"></span>A fase de execução consiste na aplicação do roteiro de avaliação, no qual os avaliadores devem percorrer as ações de cada tarefa, descritas no Apêndice A, considerando a perspectiva do usuário, com o intuito de prever qual seria o comportamento do indivíduo ao realizar uma determinada função do aplicativo. Dessa forma, foi possível gerar informações importantes sobre as falhas de usabilidade e acessibilidade do sistema.

Logo, para cada ação, as avaliadoras devem responder e justificar as cinco perguntas indicadas na tabela adaptada de atividades do percurso cognitivo (Quadro 2). Nesse processo, deve-se sempre considerar o perfil do usuário, incluindo fatores pessoais, como o nível de proximidade com a tecnologia, e aspectos funcionais, que, para esta pesquisa, serão consideradas as características de pessoas com apresentam sequelas na visão. Assim, ao fim desta etapa são originados dados fundamentais para a inspeção, que devem ser coletados e interpretados para revelar os possíveis problemas de interação do usuário com a interface do sistema.

#### **3.2.3 Coleta e interpretação dos dados**

<span id="page-30-2"></span>A partir dos dados gerados na fase de execução, é necessário coletá-los e interpretá-los, indicando os sucessos e as falhas que o usuário encontraria ao realizar as ações de cada tarefa. Para isso, as autoras adequaram esta etapa para que as informações obtidas

durante a aplicação do roteiro de avaliação fossem reunidas e organizadas em uma planilha (Apêndice B), na qual as colunas representam as cinco perguntas presentes na fase de **execução** do Quadro 2 e as linhas correspondem as ações necessárias para executar uma tarefa, além disso, as respostas foram padronizadas nas seguintes categorias: "Sim", "Não" e "Com dificuldades", especificando, quando houver, o motivo do impedimento. Dessa forma, é possível identificar visualmente os pontos de êxito do aplicativo e os problemas de usabilidade e acessibilidade da interface, facilitando, assim, a realização de uma análise mais eficiente.

#### **3.2.4 Consolidação e Relato dos resultados**

<span id="page-31-0"></span>Esta etapa consiste em uma adaptação que condensa duas fases do PC, a consolidação e o relato dos resultados, visando uma abordagem mais abrangente e clara na apresentação das descobertas. Para isso, as avaliadoras analisaram a planilha com os sucessos e as falhas de cada tarefa e compilaram os resultados, descrevendo os problemas de interface, em termos de acessibilidade e usabilidade. Já na parte do relato dos resultados, foram exibidos, de forma visual e descritiva, como os erros mais comuns se apresentam, e ainda, as possíveis soluções para contorná-los.

## **CAPÍTULO 4**

Neste capítulo é apresentado a consolidação dos resultados obtidos na realização da inspeção PC do protótipo do aplicativo Relay somados à interpretação e análise dos resultados, com o intuito de gerar propostas de soluções dos problemas encontrados com base na usabilidade e acessibilidade.

## <span id="page-32-0"></span>**4. RESULTADOS**

### 4.1 COLETA E INTERPRETAÇÃO DE DADOS

<span id="page-32-1"></span>A coleta de dados, conforme mostrado no **Apêndice B**, foi realizada respondendo as 5 perguntas norteadoras para cada ação presente no roteiro de avaliação, coletando informações relevantes relacionadas a utilização e aprendizagem do aplicativo Relay em "Sim", "Não" e "Com dificuldade". Dessa forma, as respostas registradas na planilha, compiladas no Quadro 4, guiaram as avaliadoras para o pensamento de erros mais comuns e propostas de melhorias para serem implementadas em aplicações futuras.

| <b>Tarefas</b> | <b>Respostas "Sim"</b> | Respostas "Não"  | Respostas "Com dificuldade" | <b>Total</b> |
|----------------|------------------------|------------------|-----------------------------|--------------|
| Tarefa 1       | 12                     | 3                | 5                           | 20           |
| Tarefa 2       | 7                      | $\boldsymbol{0}$ | 3                           | 10           |
| Tarefa 3       | 11                     | 3                | 6                           | 20           |
| Tarefa 4       | 16                     | 2                |                             | 25           |
| Tarefa 5       | 11                     |                  | 3                           | 15           |
| Tarefa 6       | 10                     | $\boldsymbol{0}$ | 10                          | 20           |
| <b>Total</b>   | 67                     | 9                | 34                          | 110          |

**Quadro 4**: Compilação dos resultados obtidos por tarefa.

**Fonte**: As autoras (2023)

### <span id="page-32-2"></span>4.2 CONSOLIDAÇÃO DOS RESULTADOS

### **4.2.1 Tarefa 1**

<span id="page-32-3"></span>A tarefa 1 consiste em cadastrar um novo usuário no aplicativo Relay, e é composta por quatro passos que devem ser executados para atingir o objetivo final da tarefa. As avaliadoras iniciam a interação com a aplicação aberta na tela de login (Figura 5), e precisam realizar as seguintes ações: Entrar na página de cadastro; Preencher o formulário com informações de um usuário fictício disponibilizada para teste; Clicar no *checkbox* para aceitar os termos de uso e, por fim, Pressionar o botão para finalizar o cadastro.

Durante a inspeção, as avaliadoras concluíram que o usuário do aplicativo poderia apresentar dificuldades ao tentar se cadastrar no sistema. Primeiramente, foi observado que o botão para acessar a página de cadastro, representado na Figura 4, está com uma fonte muito pequena e o contraste entre o texto e a cor de fundo não é o ideal de acordo com as diretrizes da *WCAG*, dificultando a visualização e compreensão, principalmente para usuários com limitações visuais. Além disso, o botão não apresenta uma cor de fundo de destaque, aparentando ser apenas um texto, assim, as avaliadoras acreditam que o usuário poderia não entender que é um elemento clicável, somado a falta de espaçamento entre os elementos clicáveis poderiam direcionar o usuário a uma página errada, por isso, a pergunta dois do método foi respondida como "Com dificuldade". E ainda, devido às falhas de legibilidade encontradas no elemento, a pergunta cinco foi respondida como "Não" neste primeiro passo.

Na ação para preencher o formulário com os dados do usuário, as avaliadoras acreditam que os usuários com restrições visuais poderiam apresentar obstáculos em relação aos campos de entrada, visto que o rótulo aparece apenas dentro da caixa, dificultando a leitura, e ainda, o espaçamento entre os elementos é pequeno atrapalhando o usuário a diferenciar os campos. Outro ponto de fragilidade de interação foi visto na terceira ação, ao clicar para aceitar os termos de uso na página de cadastro, pois o *checkbox* tem uma coloração muito próxima a cor de fundo da tela, a fonte do texto pequena e o pouco espaçamento entre os elementos. Por esses fatores, as avaliadoras concluíram que, diante o perfil do usuário, o indivíduo pode não formular a intenção de clicar em um *checkbox* para aceitar os termos de uso do aplicativo, especialmente aqueles que não têm muito contato com aplicações *mobile*, por isso, para a primeira pergunta do método as avaliadoras responderam com "Não". E ainda, considerando os problemas de visualização do conteúdo, as avaliadoras afirmam que o usuário terá dificuldades para notar que a ação correta está disponível, bem como, esse elemento da interface não está de acordo em termos de acessibilidade para pessoas com limitações visuais. Assim, a Figura 4 ilustra os pontos citados anteriormente.

Na última ação, as avaliadoras justificaram as perguntas quatro e cinco do método, afirmando que o usuário teria dificuldades para perceber que está progredindo na direção certa ao realizar a ação, já que, apesar do sistema apresentar uma mensagem ao clicar para se cadastrar, há uma mudança muito rápida para a tela de login, impossibilitando o usuário de ler se o registro foi realizado com sucesso ou não. E, devido ao fato do botão de cadastro ter um contraste entre o texto e a cor de fundo mais baixo do que a recomendação da *WCAG*, as avaliadoras acreditam que houve um comprometimento significativo na visualização dos elementos.

**Figura 4:** Tela de cadastro do aplicativo Relay

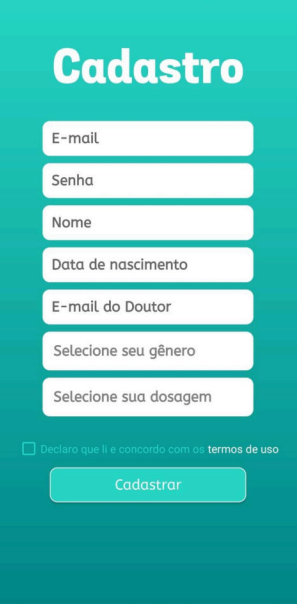

**Fonte:** Captura de tela do dispositivo da autora (2023)

### **4.2.2 Tarefa 2**

<span id="page-34-0"></span>Na tarefa 2 as avaliadoras precisam realizar o login de uma conta cadastrada no aplicativo, para isso, as interações partem da tela de login (Figura 5), e é preciso realizar duas ações para atingir o objetivo da tarefa, sendo elas: Preencher os campos com o *e-mail* e a senha previamente cadastrados e disponibilizados durante a inspeção; e Clicar no botão "*login*" para entrar no sistema.

Na primeira ação, as avaliadoras observaram que os campos de entrada que o usuário deve preencher com o seu *e-mail* e senha não apresentam um espaçamento adequado, além disso, o rótulo do campo aparece apenas dentro da caixa de entrada, assim, o título não contém um destaque apropriado para informar qual informação deve ser inserida. Portanto, diante desses aspectos, as avaliadoras alegam que os usuários com restrições visuais poderiam ser impactados com esses problemas e determinam a resposta da quinta pergunta da planilha como sendo "Com dificuldade".

Quanto a ação de clicar no botão de login, as avaliadoras analisaram alguns obstáculos que poderiam impedir o usuário de completar a tarefa de maneira eficaz. A primeira consideração foi em relação ao nome do botão, já que a palavra "*Login*" pode não ser associada corretamente por algumas pessoas que possuem um nível básico de familiaridade com aplicativos e/ou com o idioma inglês, assim, as avaliadoras acreditam que termos como "Acessar" ou "Entrar" poderiam explicitar de forma mais eficiente a finalidade do botão, e por isso a resposta para a pergunta "O usuário vai associar a ação correta com o efeito que está tentando atingir?" foi justificada como "Com dificuldade". Outro ponto observado foi que a cor de fundo do botão e a cor do texto apresentam um contraste baixo, inferior ao recomendado pela *WCAG*, logo, considerando o comprometimento da legibilidade do elemento, as avaliadoras concluem que essa ação seria realizada com dificuldade por usuário com limitações visuais. Na Figura 5 é possível observar as características da interface descritas anteriormente.

**Figura 5:** Tela de login do aplicativo Relay

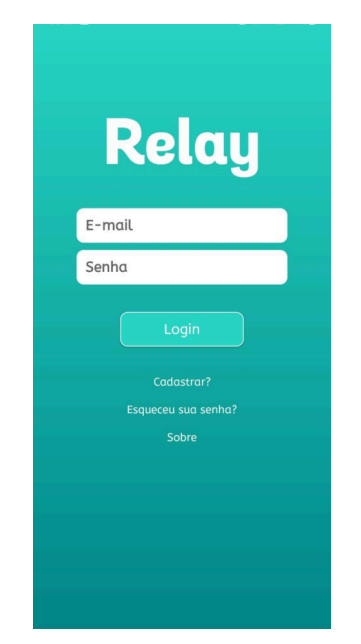

**Fonte:** Captura de tela do dispositivo da autora (2023)

#### **4.2.3 Tarefa 3**

<span id="page-35-0"></span>A tarefa 3 refere-se a adicionar uma nova aplicação em uma área da região do abdômen, para isso, é necessário estar na tela inicial do Relay (Figura 6) e realizar 4 ações para completar a tarefa, sendo elas: clicar no botão de "Aplicar", clicar a região do abdômen, selecionar uma área para aplicação e clicar no botão "Aplicar".

Na primeira ação as examinadoras compreenderam que os usuários poderiam apresentar dificuldade na terceira pergunta, sendo esta respondida como "Com dificuldade" ao entender que os usuários gastariam mais tempo para associar nome e ícone com a ação, visto que o ícone do botão "Aplicar" é representado por uma gota (Figura 6), que poderia ser melhor representado com o ícone de seringa. Cenário que é semelhante aos usuários com restrições visuais na quinta pergunta, ao notar que os elementos visuais presentes na composição do botão como o ícone e nome, não proporcionam conforto e clareza aos usuários ao fazer uso do peso da fonte, isto é, a espessura da fonte com letras finas, que interfere na legibilidade recomendada pela Diretriz do *Salesforce Lightning Design System* (SLDS) para texto sobre fundos claros e escuros, podendo causar desorientação e incômodo, e ainda, o baixo contraste entre o texto e a cor de fundo do botão compromete diretamente a legibilidade do componente, sendo esta pergunta respondida com "Não".

**Figura 6:** Tela inicial do aplicativo Relay

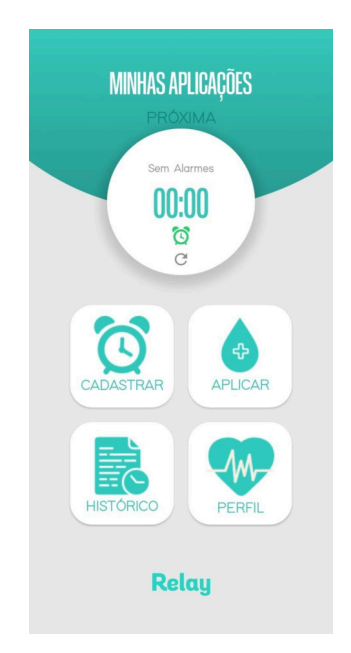

**Fonte:** Captura de tela do dispositivo da autora (2023)

Na segunda ação, foi notado que os usuários poderiam expor dificuldades para a segunda pergunta, mediante a falta de instruções dentro do aplicativo que os aconselhem para próximas tomadas de decisões, dado que os usuários poderiam demorar a entender que existem áreas clicáveis, ao notar que os componentes seguem um determinado padrão que foge do escopo do que é apresentado em outras telas, sendo este um problema de destaque nos elementos clicáveis, justificando a resposta "Com dificuldade". As avaliadoras também observaram a falta de acessibilidade nos elementos devido a utilização do peso de fonte não amigável as pessoas com limitações visuais e o contraste entre a fonte e a cor do plano de fundo que é inferior a recomendação da *WCAG*, o que dificulta a realização da ação, sendo assim, a quinta pergunta foi respondida com um "Não", observado à esquerda da Figura 7.

Na terceira ação, observou-se que os usuários poderiam demonstrar impasses em relação à acessibilidade, respondida como "Com dificuldade", diante ao peso da fonte não ser recomendada e ao tamanho da letra, tornando-se necessário um maior esforço para ler, principalmente para pessoas com limitações visual. Além disso, as avaliadoras observaram na interface informações mal organizadas para a realização da ação, que poderiam causar confusão para o usuário sobre o que deveria fazer. E ainda, os botões para a seleção da área de aplicação são pequenos e muito próximos, aumentando a probabilidade dos usuários clicarem errado por engano, como visto à direita da Figura 7.

E por fim, as avaliadoras inspecionaram a última ação, que foi a que apresentou mais problemas durante a execução da tarefa. Na segunda e terceira pergunta, ambas respondidas como "Com dificuldade", notou-se a falta de padronização do botão "Aplicar", sendo este menor que os outros botões apresentados e menos espaçado em relação aos outros elementos presentes na tela, apresentando também um contraste não confortável para os usuários e uma nomenclatura que não condiz com o objetivo esperado, dado que o sistema apenas registra as aplicações, sendo de encargo do usuário realizar a injeção do medicamento fora do aplicativo, logo, o nome "Aplicar" poderia ser modificado para explicitar esse conceito de maneira mais eficaz. E para a quarta e quinta pergunta respondidas como "Não", foram consideradas a falta de *feedback* do aplicativo com o usuário ao finalizar a ação e a utilização de cores pouco contrastantes na tela, redução do tamanho do botão e o tamanho e peso da fonte não recomendada para fundo claros e escuros, gerando desagrado para a utilização desta tela do aplicativo. A Figura 7 oferece uma representação visual dos problemas identificados na última ação da tarefa.

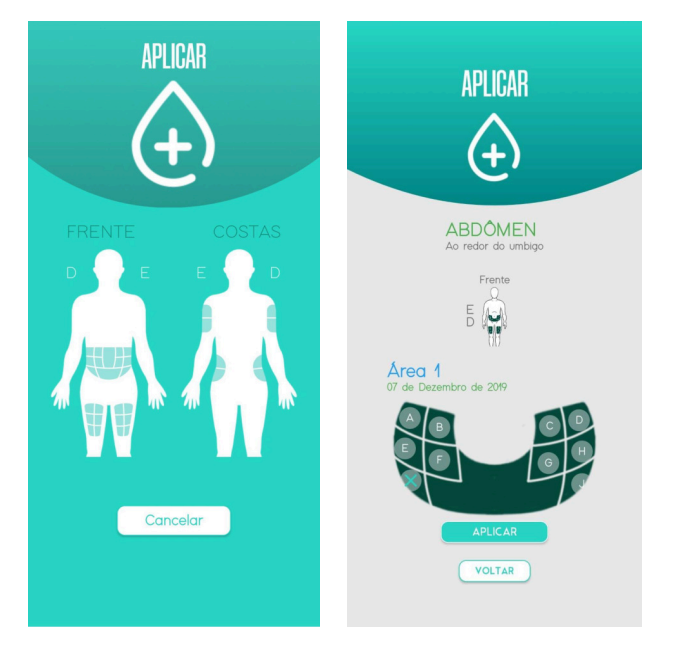

**Figura 7:** Tela de seleção da área de aplicação do aplicativo Relay

**Fonte:** Captura de tela do dispositivo da autora (2023)

#### **4.2.4 Tarefa 4**

<span id="page-37-0"></span>Na tarefa 4, foi proposto a criação de um alarme para a aplicação de 6 dosagens de 40 mg, assim, com a aplicação aberta na página inicial (Figura 6), as avaliadoras precisaram executar 5 ações: Clicar no botão "Cadastrar"; Selecionar o dia da semana que o alarme começará a tocar; Preencher o campo de quantidade de aplicações com o número 6; Selecionar o horário que o alarme irá tocar; e Clicar no botão "Ativar".

Para a primeira ação, as examinadoras identificaram empecilhos para a quinta pergunta, respondida como "Com dificuldade", ao perceber problemas relacionados à acessibilidade, uma vez que a espessura da fonte e o contraste da letra com a cor de fundo compromete a legibilidade para pessoas com problemas visuais (Figura 8).

Na segunda ação, a quinta pergunta argumentada como "Com dificuldade" volta a revelar problemas na interface do Relay ao notar a ausência de espaçamento entre instruções e campos de ação, tornando o clique passível de erros, bem como é reportado a má usabilidade do tipo da fonte para a instrução da ação, sendo esta da categoria *Condensed*, ou seja, possuem caracteres mais estreitos e altos, podendo causar desconforto visual e dificuldade de leitura, especialmente para pessoas com restrições visuais, devido as letras serem visualmente parecidas. Além disso, foi observado que o contraste entre a cor da fonte dos *checkboxes* e o fundo da tela foge às especificações da *WCAG*. E ainda, as avaliadoras

perceberam que a presença dos elementos "Diário" e "Semanal" na interface podem confundir o usuário, já que aparentam ser botões, mas não são clicáveis.

A terceira ação, mostra problemas para a segunda questão, respondida como "Com dificuldade", devido ao campo de entrada da quantidade de dosagens apresentar semelhanças com as características dos botões que aparecem anteriormente durante as interações, sendo apenas entendível como um elemento para a inserção de números ao clicar no campo e acionar o teclado númerico. Além da segunda questão, a terceira e quinta perguntas apresentaram problemas parecidos, sendo ambas respondidas com "Não", ao compreender a falta de padronização do campo, o espaçamento pequeno entre os elementos e o uso indevido do contraste entre texto e *background* dos elementos.

Já para o quarto passo, que corresponde a seleção do horário da aplicação, as avaliadoras constataram que a terceira pergunta não atendia às exigências previstas, ao fazer uso das siglas "*AM*" e "*PM*" dado que no Brasil, é utilizado a contagem é de 24 horas, essa característica pode causar nos usuários confusões para entender o funcionamento do alarme, ocorrendo o risco de cadastrarem errado os alarmes de aplicações, acarretando em problemas graves para o controle do horário do medicamento. Outro ponto de melhoria observado foi na quinta pergunta do método, já que os campos de seleção estão com uma fonte de tamanho reduzido em comparação a outros campos e informações presentes na tela, causando desconfortos tanto às pessoas com ou sem restrições visuais.

E por fim, na última ação da quarta tarefa, as inspetoras notaram que a segunda e a quinta pergunta, respondidas como "Com dificuldade", revelaram a ausência de distinção entre os botões de ações "Ativar" e "Excluir" que podem necessitar do usuário mais tempo para assimilar suas informações e ações. Deste modo, na Figura 8 é possível visualizar a interface com os pontos críticos citados.

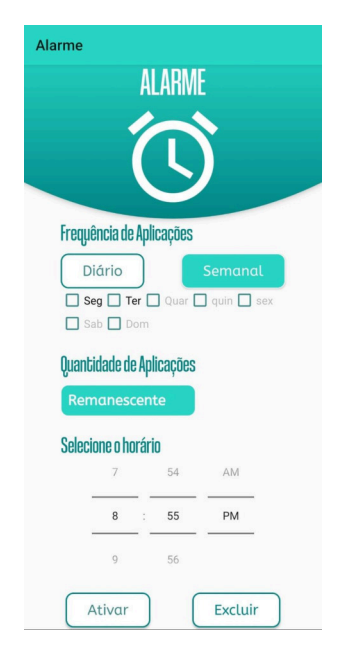

**Figura 8:** Tela de alarme do aplicativo Relay

**Fonte:** Captura de tela do dispositivo da autora (2023)

#### **4.2.5 Tarefa 5**

<span id="page-39-0"></span>Para o compartilhamento do histórico de aplicações do usuário com o médico proposto na tarefa 5, foi necessário estar na tela inicial do aplicativo (Figura 6) e realizar 3 passos: Clicar no botão de "Histórico", Selecionar o botão "Exportar PDF" e pressionar a opção "Enviar PDF para médico".

Para a primeira ação, observou-se que o botão apresentava um peso da fonte e um contraste não recomendado a fundos claros (Figura 6), podendo causar aos usuários com limitação visual incômodo na legibilidade, desta forma, a resposta para a quinta pergunta foi "Com dificuldade". Também notou-se após clicar no botão "Histórico" o aparecimento rápido de um *pop-up*, isto é, uma mensagem sobreposta à tela, que informava "agosto", sendo considerado pelas avaliadoras como um erro de codificação que pode impactar a interação do usuário com a interface, portanto, apesar de não interferir na realização das próximas ações, foi considerado um elemento importante para ser notificado na avaliação.

Na segunda ação, as avaliadoras observaram a falta de padronização dos botões em comparação aos componentes clicáveis previamente vistos, sendo esses menores em comprimento e altura e com fonte reduzida, que poderia impedir aos usuários com sequelas na visão de compreender o que está sendo descrito em cada botão, por isso a resposta para a quinta questão da inspeção foi "Com dificuldade", visto na Figura 9.

Por fim, na terceira ação, correspondente ao envio do histórico de aplicações para o médico, em relação à quarta pergunta, respondida como "Com dificuldade", notou-se a falta de um *feedback* explícito do sistema, visto que *e-mails* inválidos e válidos recebem a mesma mensagem. E ainda, na quinta pergunta, respondida como "Não", as avaliadoras perceberam que o tamanho da fonte e o contraste entre os elementos (Figura 9) dificultam significativamente a legibilidade, principalmente para pessoas com restrições visuais.

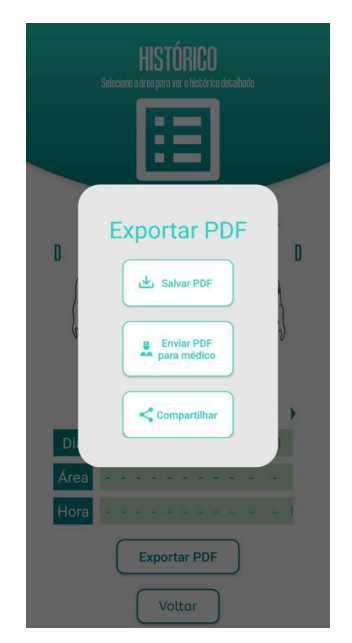

**Figura 9:** Tela de exportação de pdf do aplicativo Relay

**Fonte:** Captura de tela do dispositivo da autora (2023)

### **4.2.6 Tarefa 6**

<span id="page-40-0"></span>A última tarefa da inspeção de usabilidade do aplicativo Relay consiste na edição da dosagem do medicamento na página de "Perfil" para 20 mg, tem como ponto de partida a tela inicial do Relay (Figura 6) e é composto por 4 ações: Clicar no botão "Perfil"; Pressionar o botão "Editar"; Selecionar o campo de dosagem modificando-o para 20 mg; e Clicar no botão "Salvar".

Para a primeira ação, as avaliadoras observaram que os usuários poderiam apresentar problemas para associar a ação correta, devido a correspondência atípica entre o ícone de batimentos cardíacos com o nome "Perfil" (Figura 6), assim, eles levariam mais tempo para compreender que o botão tem a finalidade de entrar na página de perfil do usuário, por isso, a pergunta três do método foi respondida como "Com dificuldade". Além disso, como citado anteriormente, a utilização de uma espessura de fonte pouco legível referente ao nome do botão, além do baixo contraste, compromete a efetivação da ação, principalmente para pessoas com dificuldades visuais, ratificando a resposta "Com dificuldade" para a quinta pergunta.

Na segunda ação, notou-se que para quarta pergunta, respondida como "Com dificuldade", a interface apresenta falhas relacionadas a falta de retorno explícito do sistema, uma vez que ao clicar no botão "Editar" observa-se apenas um clareamento da cor de fundo dos campos de entrada, que pode ser visualizado na Figura 10, para indicar que eles passaram a ser elementos editáveis, essa característica afeta a percepção de progresso da tarefa, pois o usuário poderia não entender que as informações nos campos podem ser modificados. Além disso, fatores como espaçamento entre os elementos, e contraste entre o texto e cor do botão, prejudicam a legibilidade das informações que estão sendo exibidas, afetando principalmente usuários com dificuldades visuais, por isso, as avaliadoras consideraram a resposta da quinta pergunta como "Com dificuldade".

A terceira ação mostrou-se o ponto mais crítico da tarefa, obtendo um único "Sim" para as cinco perguntas. Deste modo, as avaliadoras perceberam que o campo de seleção da dosagem não apresenta indicações claras para que o usuário formule a intenção correta. E ainda, a ausência de rótulo em cada campo prejudica a compreensão sobre quais informações estão sendo apresentadas, como consequência disso, o usuário tomaria mais tempo para notar que a ação correta está disponível e para associar a informação descrita no campo ao que buscam alterar. Além desses fatores, outros aspectos foram observados em relação à acessibilidade, como o espaçamento e o contraste dos campos de entrada que comprometem significativamente a visualização, especialmente para pessoas com limitações visuais. Em vista disso, as perguntas um, dois, três e cinco foram respondidas como "Com dificuldade" e a interface com essas características pode ser observada na figura 10.

Para a última ação, observou-se a insuficiência de *feedback* fornecido para os usuários compreenderem se a ação foi realizada com sucesso, já que a interface não apresenta alterações significativas para que o usuário perceba que as mudanças das informações foram de fato realizadas. Além disso, as avaliadoras notaram problemas de acessibilidade em relação ao tamanho dos botões "Editar/Salvar" e "Sair", o espaçamento entre eles, e ainda, o contraste não apropriado entre a cor de fundo do botão e texto. Assim, a quarta e quinta perguntas foram respondidas como "Com dificuldade" e os aspectos citados podem ser visualizados a partir da Figura 10 (direita).

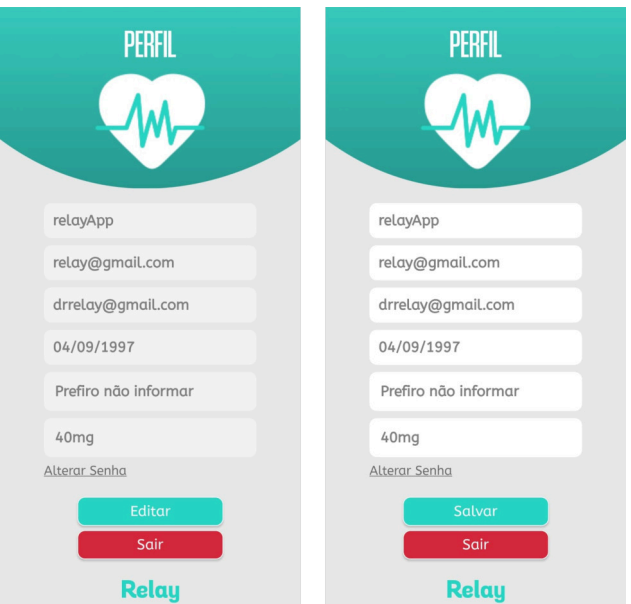

**Figura 10:** Tela de perfil (esquerda) e edição de perfil (direita) do aplicativo Relay

**Fonte:** Captura de tela do dispositivo da autora (2023)

#### 4.3 PROPOSTAS DE MUDANÇAS

<span id="page-41-0"></span>A partir dos resultados discutidos no capítulo anterior e das informações apresentadas no Quadro 5, é possível obter um panorama dos problemas de interface encontrados, levando em consideração a quantidade de sucessos e falhas para cada pergunta do método. Dessa forma, pode-se compreender quais os problemas mais comuns e, assim, traçar estratégias para solucionar os diferentes tipos de erros. Nesse caso, as soluções propostas foram elaboradas considerando boas práticas de *design*, além das sugestões de correções previstas por Barbosa e Silva (2010) para as quatro primeiras perguntas do PC e recomendações da *WCAG* para resolver os problemas relacionados à acessibilidade.

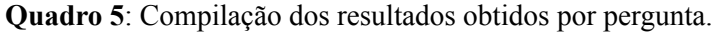

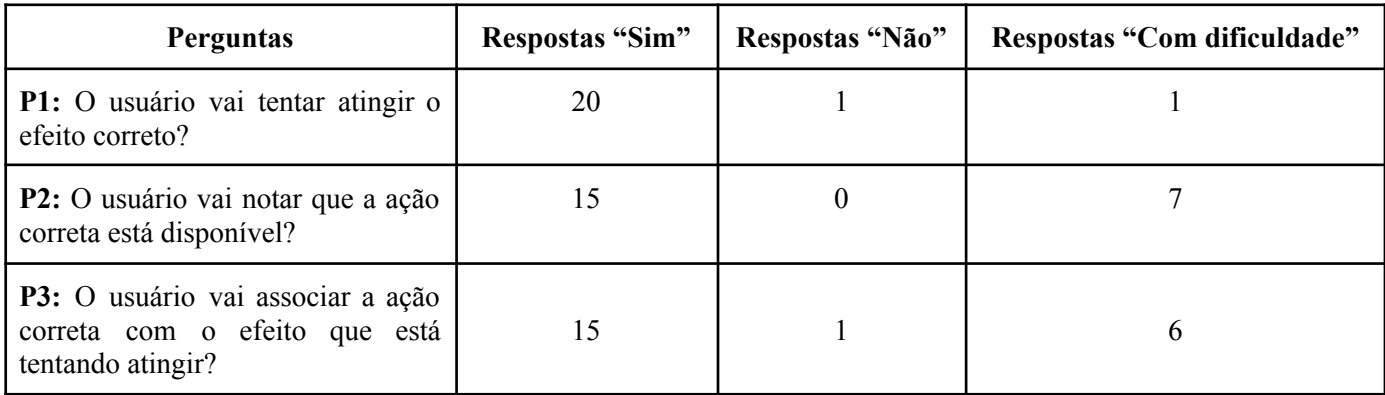

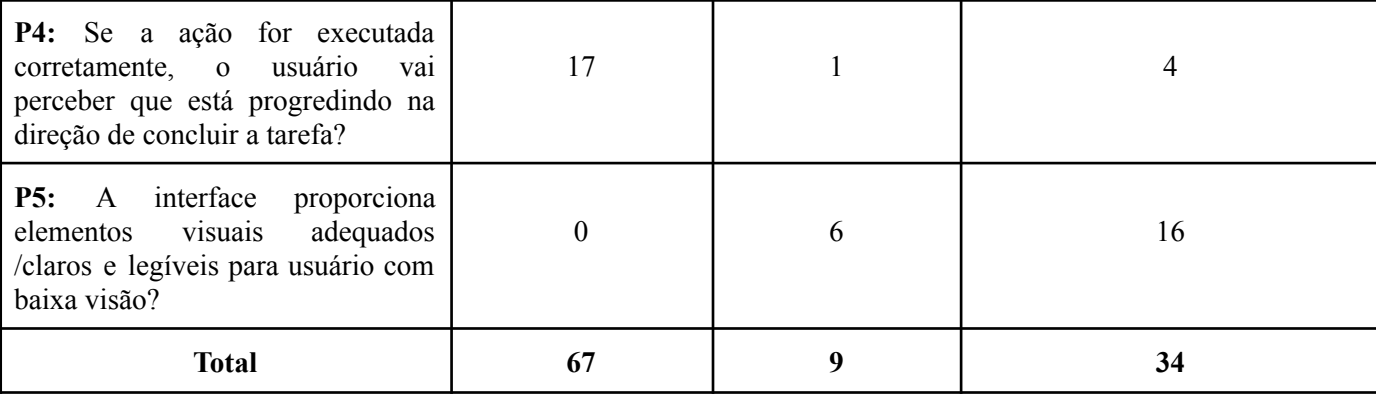

#### **Fonte:** Autoras (2023)

Para os pontos de melhorias referente a **P1** pode-se perceber que as falhas estão relacionadas a intenção que o usuário formula para realizar uma ação, com isso, uma forma de resolver esses problemas seria refatorar a interface para que dê indicações ou instruções claras o suficiente para que o indivíduo tenha o pensamento esperado pelo *designer* da interface ao iniciar a ação, então elementos como fornecer instruções, exibindo que é preciso realizar determinado passo, remover a ação ou fazer com que o sistema realize sozinho, alterar parte da tarefa para que o usuário entenda a necessidade da ação, podem ser estratégias eficientes para contornar esses erros.

Já no que diz respeito a **P2**, observa-se que os erros são referentes à visibilidade da ação, quando for muito difícil para o usuário encontrar a opção correta, é interessante modificar a interface para que a ação fique mais evidente, então características como peso e tamanho da fonte, contraste e espaçamento entre os elementos, além de outros fatores que possam afetar a legibilidade das informações precisam ser revisados para garantir que a ação fique visível aos usuários. E ainda, é relevante destacar os componentes que são interativos como botões e campos de entrada, para que o usuário possa notar com mais facilidade e eficiência que a ação correta está disponível.

Para **P3** é possível verificar dificuldades de associação entre a opção disponível e o objetivo da tarefa, por isso, é importante retificar os termos presentes nos componentes para que eles transmitam de fato o objetivo da ação. Assim, alterar a linguagem da interface visando um vocabulário mais familiar com o perfil do usuário, faz com que o indivíduo compreenda a finalidade de todos os elementos disponíveis na tela. Logo, é pertinente a mudança de palavras como "login" para "entrar" ou "acessar", e ainda a modificação de ícones para que estejam de acordo com a instrução atribuída a ele, como é o caso da opção 'perfil' que poderia ter uma imagem mais adequada para representar essa ação, tornando, assim, a associação mais eficiente.

A **P4** é uma pergunta que se refere ao *feedback* fornecido pelo sistema ao realizar uma ação, nesse caso, dentre as possíveis soluções pode-se considerar destacar ou expressar de forma compreensível as respostas do aplicativo, proporcionando informações que explicitem claramente o que ocorreu após finalizar a interação, para que o usuário consiga identificar se está progredindo em direção ao objetivo da tarefa ou o que é preciso fazer para contornar um possível erro cometido durante a interação. Assim, fatores como tamanho e cor da fonte podem ser modificados a fim de obter o destaque apropriado para o *feedback*, e ainda o conteúdo das instruções podem ser alterados para que explicite de forma eficaz o ocorrido.

Já na **P5** foram observados problemas relacionados à acessibilidade para pessoas com sequelas na visão, nesse caso, aspectos que afetam a legibilidade de informações da interface, como contraste e espaçamento entre os elementos, e o peso e tamanho da fonte, devem ser revisados visando aprimorar a acessibilidade do aplicativo. Com isso, é essencial adotar abordagens de *design* inclusivo, como permitir o ajuste do tamanho e estilo da fonte sem que isso afete negativamente a organização dos componentes na tela, para que assim os usuários possam regular de acordo com as suas necessidades específicas e tenham uma experiência de uso personalizada. Outra solução para melhorar a visibilidade dos elementos diz respeito a seleção de cores que tenham um contraste de no mínimo 4,5:1 para texto normal e 3:1 para texto grande, conforme recomendado pela *WCAG*, já que essa característica não foi observada na maioria dos botões da interface que apresentam um contraste entre o texto e a cor de fundo de 1,82:1, assim, além da alteração das cores, é relevante adicionar uma opção para que o usuário possa modificar no aplicativo o tipo de contraste que mais se adeque às suas necessidades. Além disso, é preciso reavaliar o espaçamento entre os elementos das telas, garantindo que haja espaço suficiente para uma diferenciação clara dos componentes da interface. Por fim, diante dos problemas de acessibilidade observados, pode-se considerar também a integração de tecnologias assistivas, como ampliadores e leitores de tela, que podem aprimorar consideravelmente a experiência para pessoas com deficiência visual.

## **CAPÍTULO 5**

Neste capítulo, são expostas as considerações finais do trabalho e as contribuições do projeto e propostas de trabalhos futuros.

## <span id="page-44-0"></span>**5. CONSIDERAÇÕES FINAIS**

O presente trabalho abordou a relação entre a Esclerose Múltipla e o aplicativo Relay, no controle do tratamento da doença de forma virtual. Bem como, a importância da usabilidade e acessibilidade, ao considerar a percepção de cores e sensibilidade à luz, a fim de abranger um maior número de usuários para o aplicativo.

Ao longo do desenvolvimento do projeto, realizou-se o PC para compreender a facilidade de uso do aplicativo aos usuários com ou sem neurite óptica. No qual, diante da ausência do comprimento dos princípios de usabilidade e de normas de acessibilidade demonstrou lacunas e erros, que poderá impactar a utilização efetiva do aplicativo. Desta forma, a inspeção possibilitou a identificação de componentes, textos, *layout* e outros elementos que dificultavam a experiência do usuário.

Assim, como resultado desta análise, propomos de acordo com normas da *WCAG 2.0* e de boas práticas de *design*, propostas de mudanças que visem o aprimoramento do protótipo Relay com uma abordagem inclusiva. Tornando o Relay um aplicativo diferenciado em relação à concorrência, ao considerar a acessibilidade e usabilidade, e contribuindo na qualidade de vida de pessoas com EM e com neurite óptica.

### 5.1 AMEAÇAS À VALIDADE DA AVALIAÇÃO

<span id="page-44-1"></span>É necessário destacar potenciais ameaças à validade desta pesquisa, uma vez que há a possibilidade de enviesamento decorrente da realização dos testes por avaliadores, em detrimento da inclusão de usuários finais. Nesse caso, as perspectivas técnicas e conhecimento aprofundado dos especialistas podem influenciar os resultados de forma que não represente completamente as necessidades dos usuários finais, devido a falta de diversidade de opiniões e experiências, comprometendo a generalização dos resultados para o público-alvo mais amplo. Uma possível solução para mitigar esse enviesamento é a participação dos usuários finais nos testes, a fim de garantir uma visão mais holística e representativa.

Outro ponto diz respeito à realização dos testes ocorrerem em um ambiente controlado, visto que esse cenário não reflete de maneira precisa as condições reais de uso. Assim, o contexto controlado pode não capturar as variabilidades e desafios que surgem no mundo real, por isso é essencial considerar a execução de testes em ambientes mais próximos aos cenários práticos de uso, proporcionando uma avaliação mais autêntica e representativa. Essas considerações enfatizam a necessidade de equilibrar o rigor experimental com a fidelidade contextual para fortalecer a validade global do projeto.

### 5.2 CONTRIBUIÇÕES E TRABALHOS FUTUROS

<span id="page-45-0"></span>A principal contribuição do trabalho foi a adaptação do método Percurso Cognitivo para englobar a acessibilidade ao focar em pessoas com EMRR que podem apresentar limitações visuais, como a neurite óptica. Dessa forma, este trabalho representou um impacto significativo tanto para o campo da usabilidade e acessibilidade, quanto para a melhoria dos serviços de saúde digital.

Por fim, com a realização do PC e mediante aos resultados obtidos, tornou-se evidente a necessidade de reformulação das telas do aplicativo Relay para englobar um maior número de pessoas com e sem neurite óptica, devido ao distanciamento das recomendações da *WCAG* e de boas práticas de *design*. Logo, considerando as limitações deste projeto e para fortalecer a validade desta pesquisa, sugere-se, em complemento, a realização dos seguintes trabalhos futuros.

- Implementação das propostas de mudanças propostas relatadas na seção 4.3.
- Validação das telas com as alterações apontadas para usuários com e sem neurite óptica.

## **REFERÊNCIAS BIBLIOGRÁFICAS**

<span id="page-46-0"></span>ALBUQUERQUE, Marcus Vinícius Costa de. Especificação de requisitos, proposição de arquitetura e prototipação de telas do relay: um aplicativo para acompanhamento da aplicação de medicamento injetável para esclerose múltipla / Marcus Vinícius Costa de Albuquerque. - Campina Grande, 2020.

AMIGOS MÚLTIPLOS PELA ESCLEROSE. AME. [s.d.] O que é Esclerose Múltipla? Disponível em: <https://amigosmultiplos.org.br/esclerose-multipla/o-que-e/>. Acessado em 11 ago. 2023.

ASSOCIAÇÃO BRASILEIRA DE ESCLEROSE MÚLTIPLA. ABEM. [s.d.] O que é Esclerose Múltipla (EM). [s.d]. Disponível em: [https://www.abem.org.br/esclerose-multipla/o-que-e-esclerose-multipla/.](https://www.abem.org.br/esclerose-multipla/o-que-e-esclerose-multipla/) Acessado em: 25 mar. 2023.

ASSOCIAÇÃO BRASILEIRA DE NORMAS TÉCNICAS (ABNT). NBR 9241-11: Requisitos ergonômicos para trabalhos em escritórios com computadores - Parte 11: Orientações sobre usabilidade. Rio de Janeiro, 2002.

BARBOSA, S.D.J.; SILVA, B.S. da. Interação Humano-Computador. Elsevier Editora Ltda.,2010.

COPAXONE: Acetato de glatirâmer®. [bula de medicamento na Internet]. Farm. Resp.: Fernanda de Carvalho Ferreira Manfredini. Teva Farmacêutica LTDA. São Paulo – SP-Brasil. 2014. Disponível em: [https://pro.consultaremedios.com.br/bula/copaxone.](https://pro.consultaremedios.com.br/bula/copaxone) Acessado em: 20 set. 2023

ESCLEROSE MÚLTIPLA BRASIL. Medicamentos para tratamento da esclerose múltipla. [s.d.] Disponível em: https://esclerosemultipla.com.br/sobre-em/tratamento-da-esclerose-multipla/medicamentos-p ara-tratamento-da-em/ . Acessado em 13 ago 2023

ESCLEROSE MÚLTIPLA BRASIL. Neurite óptica: o que o paciente com Esclerose Múltipla precisa saber. 2021 Disponível em: https://esclerosemultipla.com.br/2021/11/01/neurite-optica-o-que-o-paciente-com-esclerosemultipla-precisa-saber/ . Acessado em 13 ago 2023

FRANKEL DI. Esclerose Múltipla In: UMPHRED, D. A. Fisioterapia Neurológica. Tradução de Dra. Lilia Bretenitz Ribeiro. 2.ed. São Paulo: Manole 1994; cap. 18: p. 529-547. 1994.

FLOR, Carla da Silva; VANZIN, Tarcisio; ULBRICHT, Vânia. Recomendações da WCAG 2.0 (2008) e a acessibilidade de surdos em conteúdos da Web. Revista Brasileira de Educação Especial, v. 19, n. 02, p. 161-168, 2013.

GRANOLLERS, T. MPI+u Una metodología que integra la ingeniería del software, la interacción persona-ordenador y la accesibilidad en el contexto de equipos de desarrollo multidisciplinares. Tesis de doctorado. Universidad de Lleida, julio 2004.

INSTITUTO BRASILEIRO DE GEOGRAFIA E ESTATÍSTICA (IBGE). Censo Brasileiro de 2010. Rio de Janeiro: IBGE, 2012. INSTITUTO BRASILEIRO DE GEOGRAFIA E ESTATÍSTICA (IBGE).

LIMA, Leandro. Usando o Percurso Cognitivo para avaliar uma interface. UX Collective. 2019. Disponível [https://brasil.uxdesign.cc/usando-o-percurso-cognitivo-para-avaliar-uma-interface-1af67ad90](https://brasil.uxdesign.cc/usando-o-percurso-cognitivo-para-avaliar-uma-interface-1af67ad907b3) [7b3](https://brasil.uxdesign.cc/usando-o-percurso-cognitivo-para-avaliar-uma-interface-1af67ad907b3). Acesso em 11 Abr. 2023.

NÚMERO de sites brasileiros aprovados em todos os testes de acessibilidade mantém crescimento, mas ainda é menos de 1% do total. WEB PARA TODOS. BLOG. 2021. Disponível em:

https://mwpt.com.br/numero-de-sites-brasileiros-aprovados-em-todos-os-testes-de-acessibilid ade-mantem-crescimento-mas-ainda-e-menos-de-1-do-total/. Acesso em: 20 Dec. 2023.

NÚMERO de sites brasileiros aprovados em todos os testes de acessibilidade tem queda em relação ao ano passado e é ainda menor que 1%. WEB PARA TODOS. BLOG. 2022. Disponível em:

https://mwpt.com.br/numero-de-sites-brasileiros-aprovados-em-todos-os-testes-de-acessibilid ade-tem-queda-em-relacao-ao-ano-passado-e-e-ainda-menor-que-1/. Acesso em: 20 Dec. 2023.

PRATES, Raquel Oliveira; BARBOSA, Simone Diniz Junqueira. Avaliação de interfaces de usuário – conceitos e métodos. In: Jornada de Atualização em Informática do Congresso da Sociedade Brasileira de Computação, Capítulo. sn, 2003. p. 28.

ROCHA, J. A. P.; DUARTE, A. B. S. Diretrizes de acessibilidade web: um estudo comparativo entre as WCAG 2.0 e o e-MAG 3.0. Inclusão Social, [S. l.], v. 5, n. 2, 2013. Disponível em: https://revista.ibict.br/inclusao/article/view/1678. Acesso em: 20 dez. 2023.

RIEMAN, John; FRANZKE, Marita; REDMILES, David. Usability evaluation with the cognitive walkthrough. In: Conference companion on Human factors in computing systems. 1995. p. 387-388.

RIBEIRO, Karen Monique Carregosa et al. PERFIL EPIDEMIOLÓGICO DAS INTERNAÇÕES DE PACIENTES COM ESCLEROSE MÚLTIPLA NO BRASIL. SEMPESq-Semana de Pesquisa da Unit-Alagoas, n. 8, 2020.

SADOVNICK, Adele D.; EBERS, G. C. Epidemiology of multiple sclerosis: a critical overview. Canadian Journal of Neurological Sciences, v. 20, n. 1, p. 17-29, 1993.

SILVA, Leilane Maria Quaresma da. Caracterização do perfil das pessoas com esclerose múltipla do Distrito Federal. 2019. 112 f., il. Dissertação (Mestrado em Ciências e Tecnologias em Saúde) — Universidade de Brasília, Brasília, 2019.

SMITH, C.; MAYES T. (1996). Telematics Applications for Education and Training: Usability Guide. Comission of the European Communities, DGXIII Project.

SOMMERVILLE, Ian. Engenharia de Software; tradução Ivan Bosnic e Kalinka G. de O. Gonçalves; revisão técnica Kechi Hirama. - 9. ed. - São Paulo: Pearson Perince Hall, 2011.

TILBERY, C. P., Fazzito, M. M., Jordy, S. S., Thomaz, R. B., & Fernandes, I. R. (2009). Efeitos adversos no tratamento da Esclerose Múltipla com drogas imunomoduladoras: experiência em 118 casos. *Revista Neurociências*, *17*(3), 220–225. https://doi.org/10.34024/rnc.2009.v17.8545

WCAG 2.1 - WEB CONTENT ACCESSIBILITY GUIDELINES 2.0. W3C. 2008. Disponível em: < [http://www.w3.org/TR/WCAG/>](http://www.w3.org/TR/WCAG/). Acesso em: 26 Ago. 2023

WHARTON, Cathleen et al. The cognitive walkthrough method: A practitioner's guide. Usability Inspection Methods, New York, p. 105-140, 1994. Acesso em: 7 de Abr. 2023.

## <span id="page-48-0"></span>**APÊNDICE A – ROTEIRO DE AVALIAÇÃO**

### **ROTEIRO DE AVALIAÇÃO**

**Descrição do aplicativo:** O aplicativo Relay possui finalidade de monitorar o rodízio de aplicações do medicamento auto injetável Copaxone® em áreas específicas do corpo, em períodos espaçados de 24 horas para a posologia de 20 mg/mL ou intervalos de 48 horas para a dosagem de 40 mg/mL. A fim de controlar e monitorar a progressão da doença e os sintomas causados pela EMRR.

**Perfil do Usuário:** Os usuários são indivíduos entre 20 e 50 anos, com escolaridade ensino médio completo, no qual uma alta quantidade possui ensino superior e encontram-se ativamente no mercado de trabalho, possuindo mesmo que em nível básico uma proximidade com a tecnologia.Com ênfase nos usuários com problemas visuais, como sensibilidade e à luz e a percepções de cores.

**Dispositivo utilizado para o teste:** O dispositivo eletrônico utilizado para a realização dos testes é o Samsung Galaxy M52, com o tamanho de tela de 6.7 polegadas, que conta com o *Android* 13.0.

### **TAREFA 01: CADASTRO DE UM NOVO USUÁRIO.**

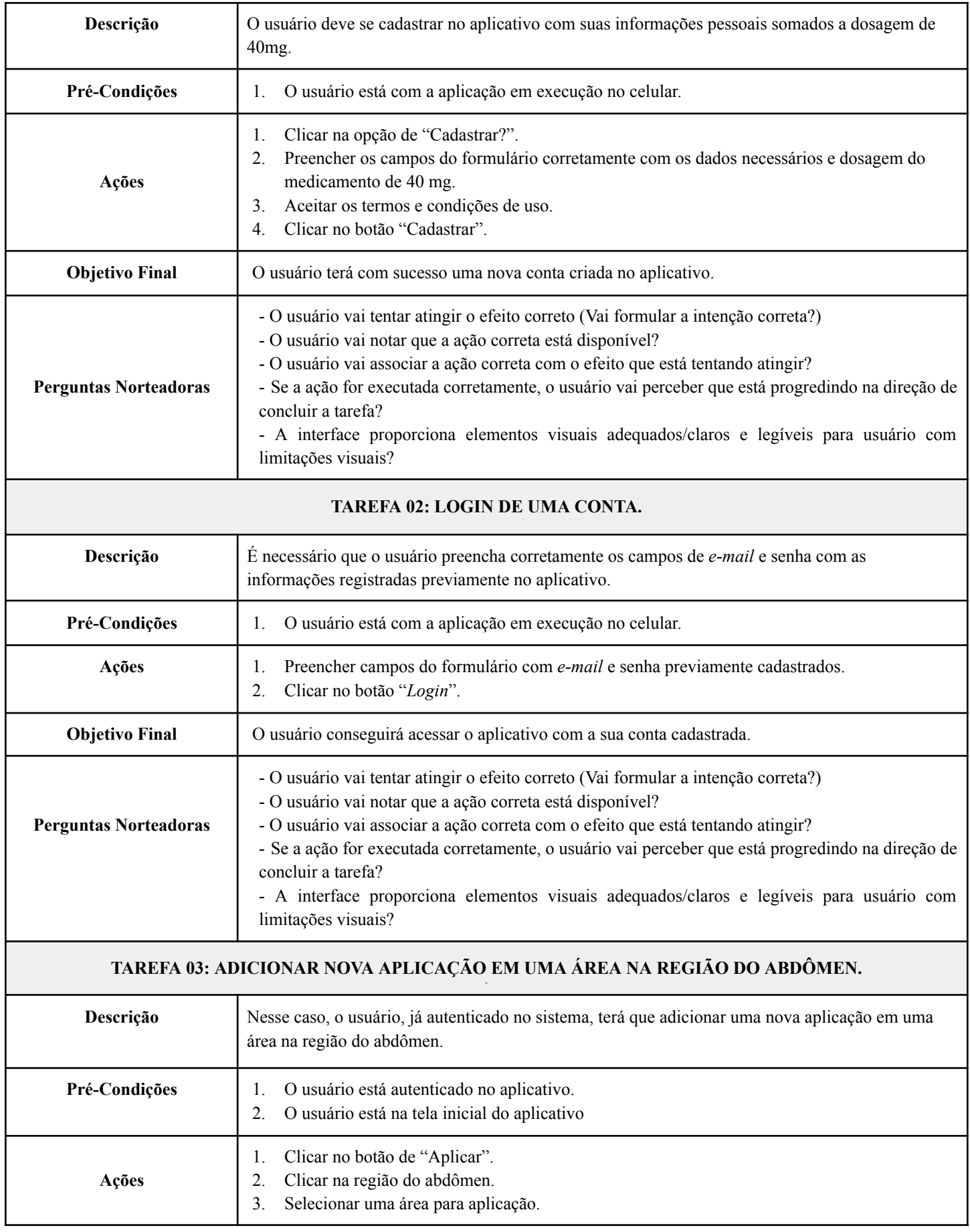

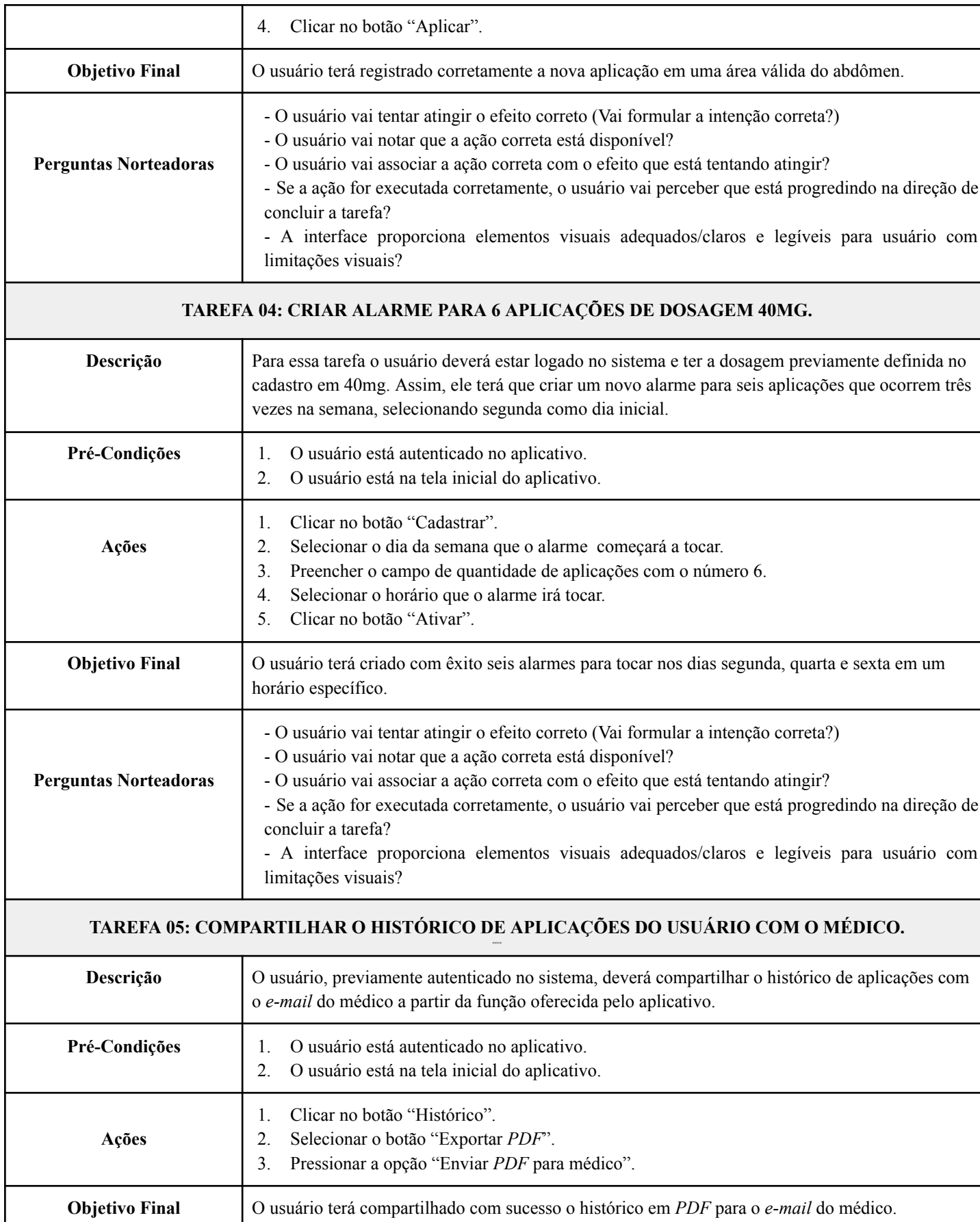

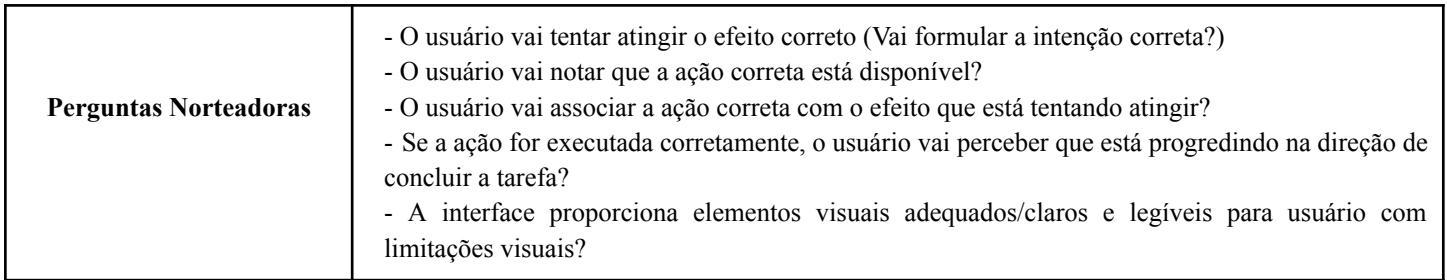

### **TAREFA 06: EDITAR A DOSAGEM DO MEDICAMENTO NA PÁGINA DE PERFIL PARA 20 MG.**

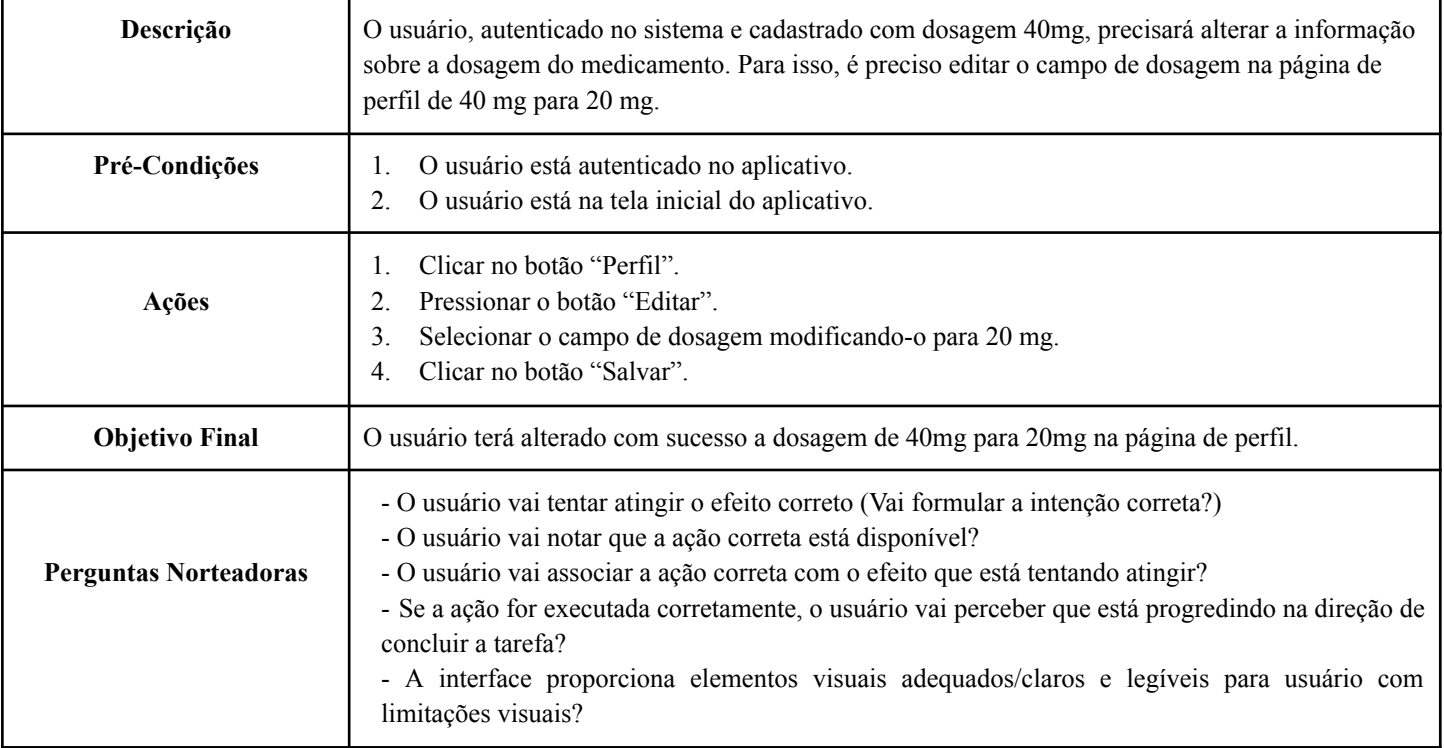

**Fonte**: As autoras (2023)

# <span id="page-51-0"></span>**APÊNDICE B – PLANILHA DA COLETA DOS RESULTADOS**

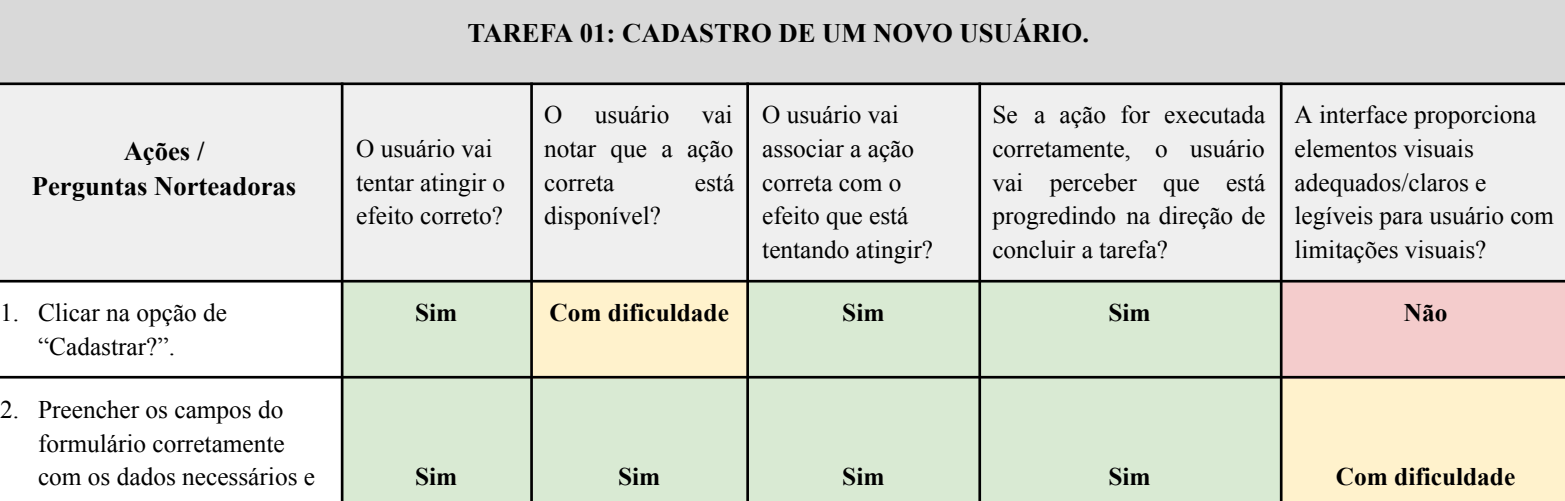

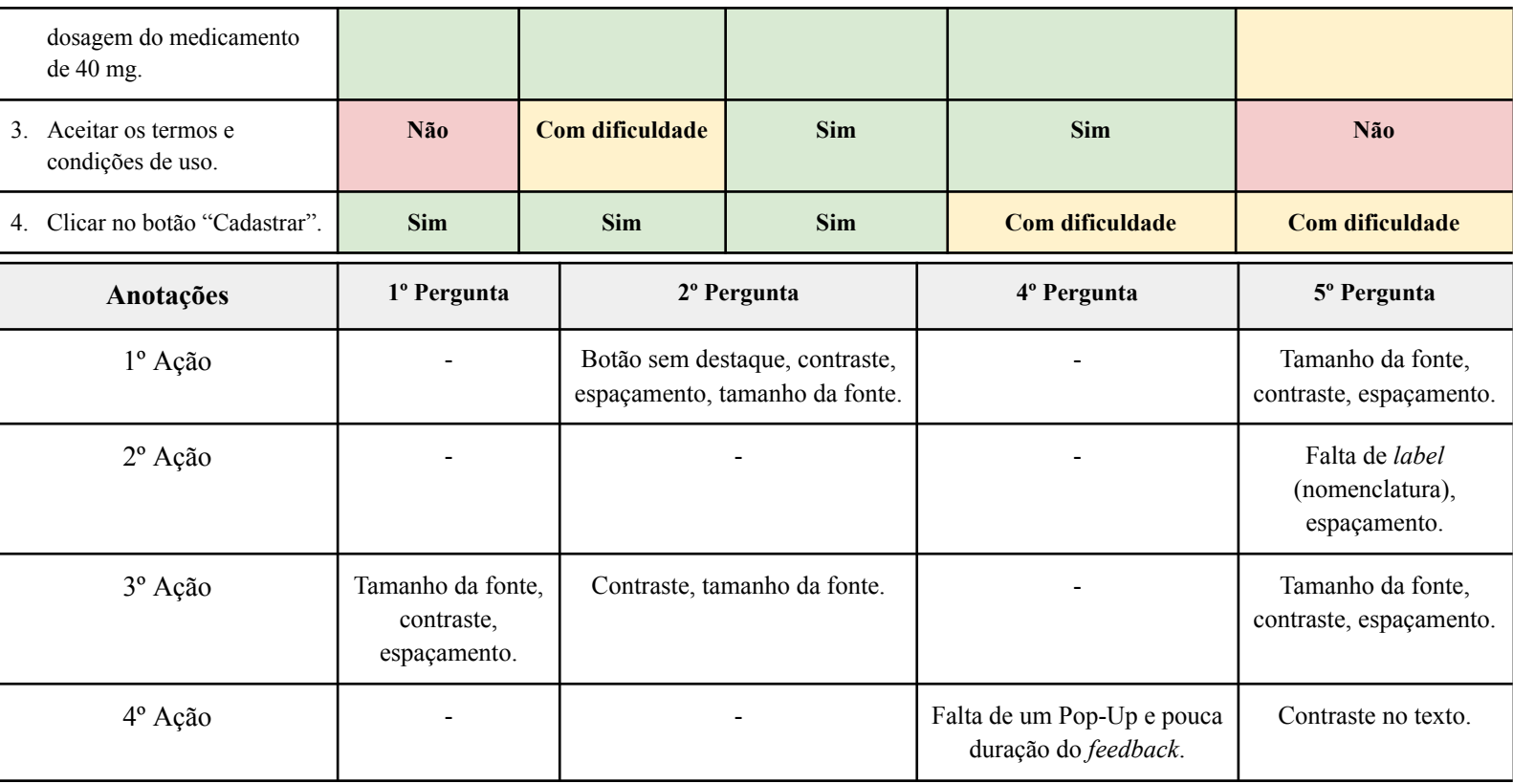

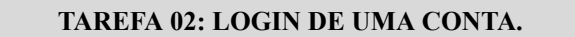

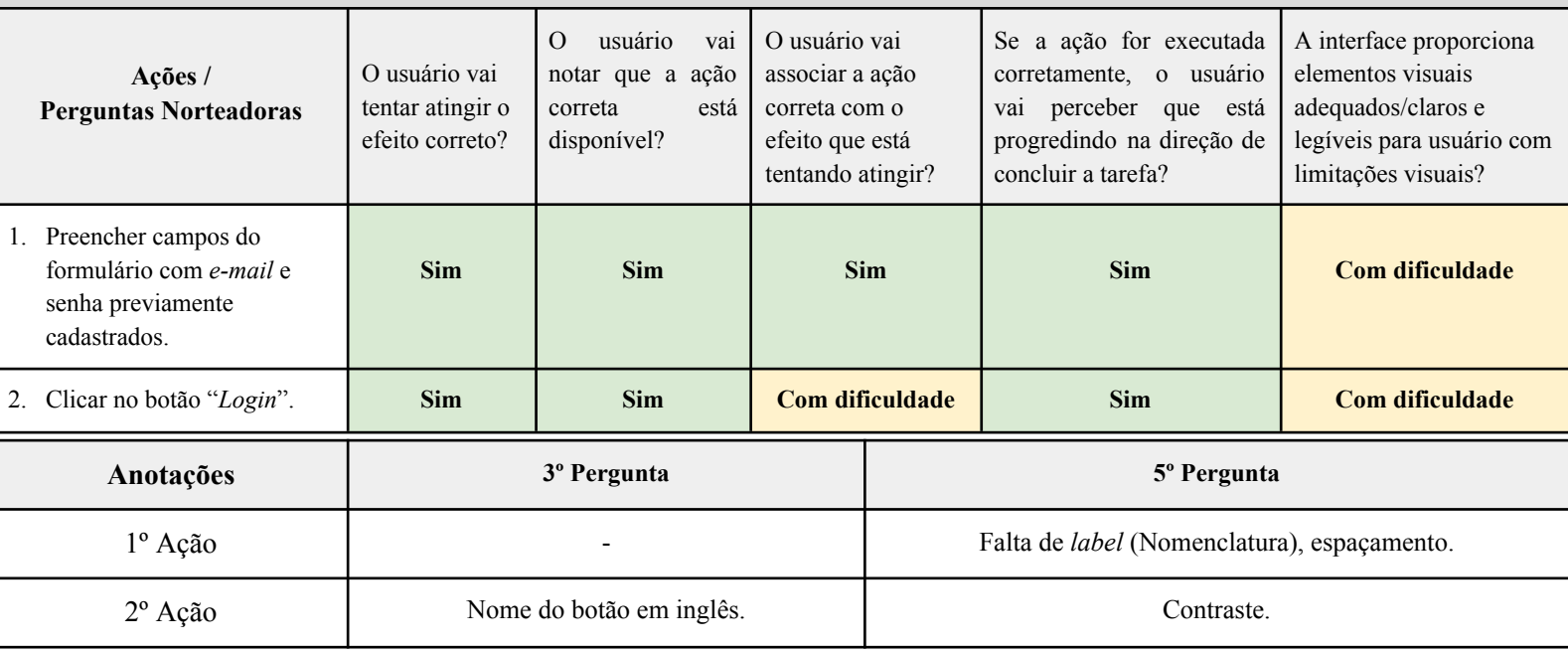

## **TAREFA 03: ADICIONAR NOVA APLICAÇÃO EM UMA ÁREA NA REGIÃO DO ABDÔMEN.**

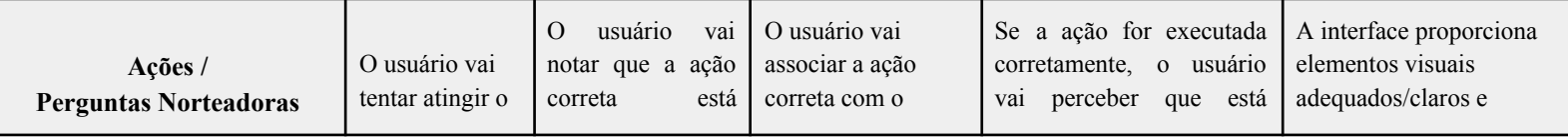

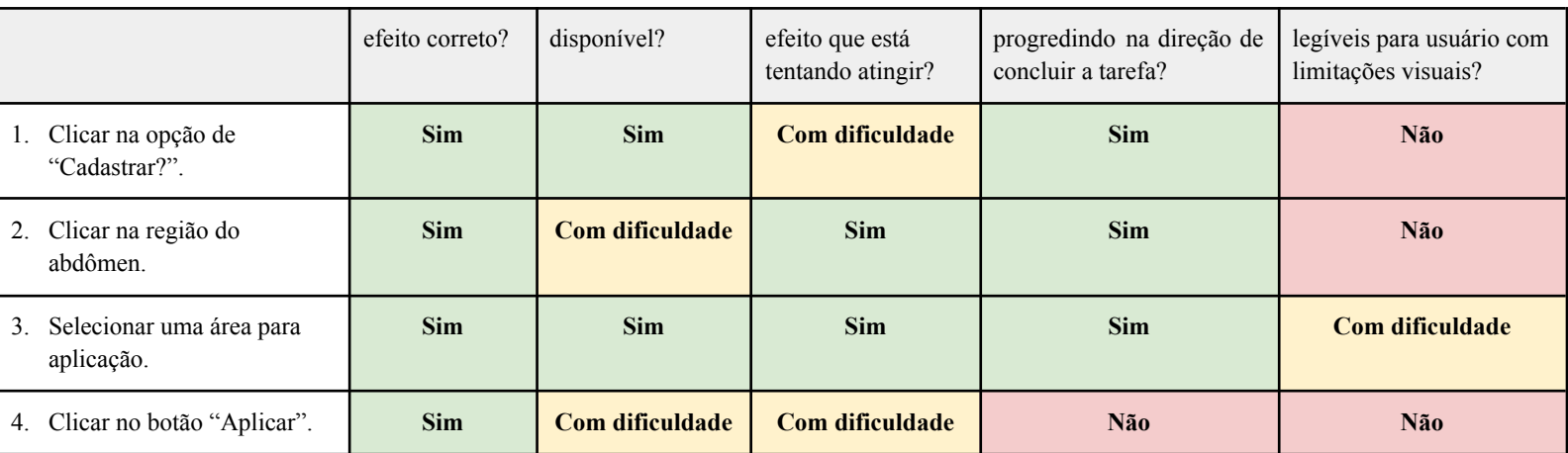

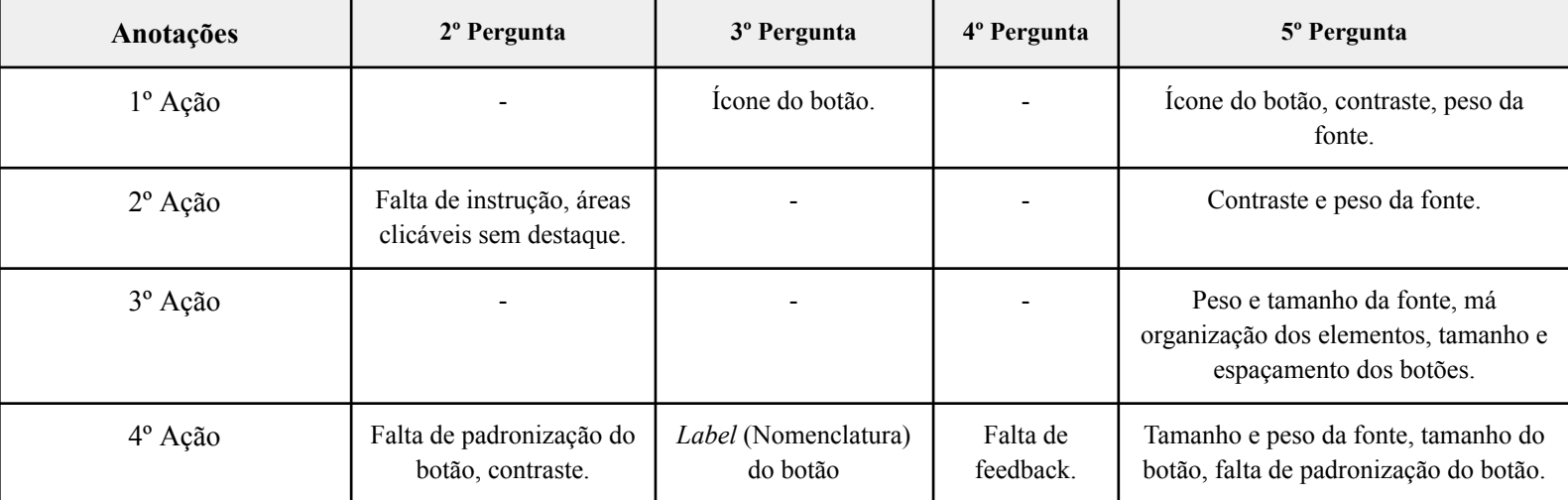

## **TAREFA 04: CRIAR ALARME PARA 6 APLICAÇÕES DE DOSAGEM 40MG.**

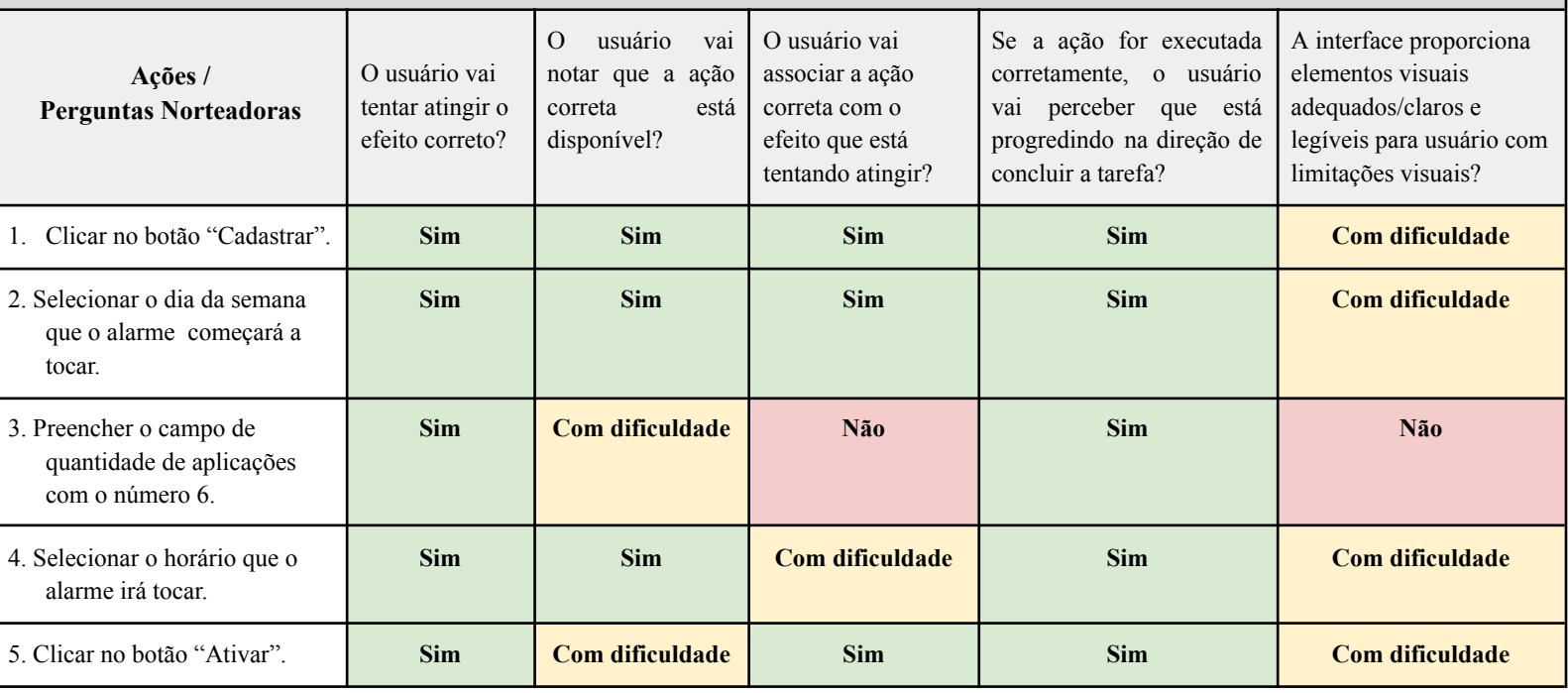

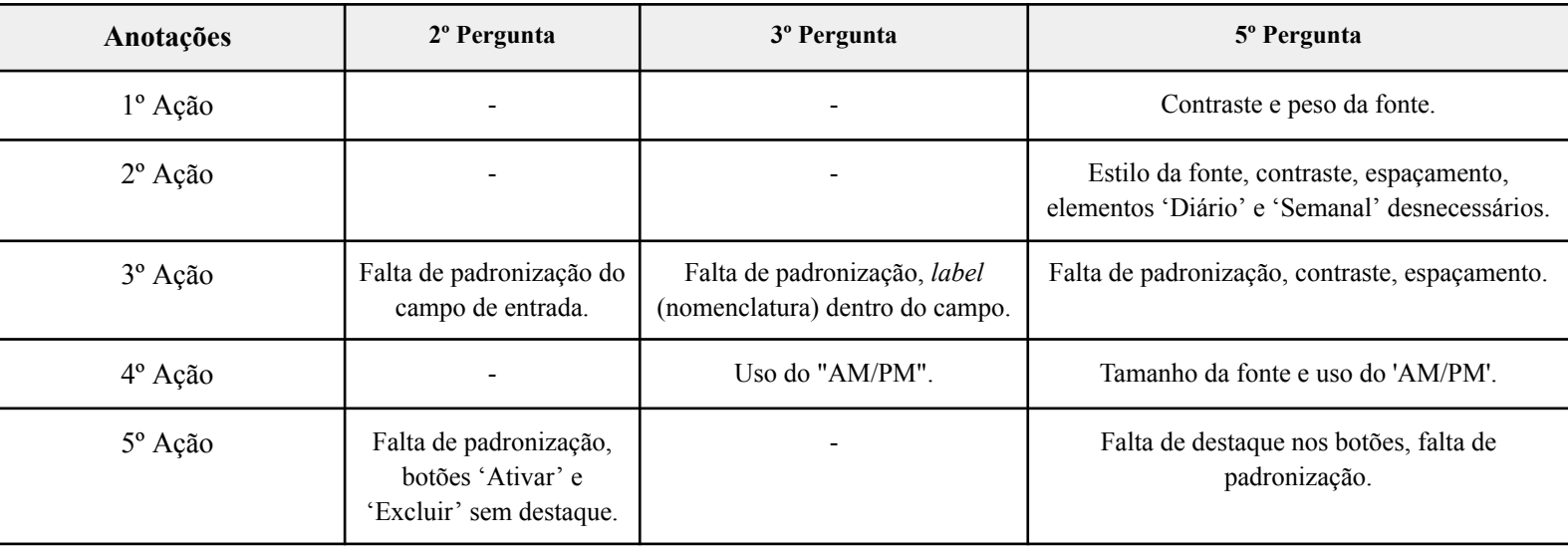

## **TAREFA 05: COMPARTILHAR O HISTÓRICO DE APLICAÇÕES DO USUÁRIO COM O MÉDICO VIA** *E-MAIL***.**

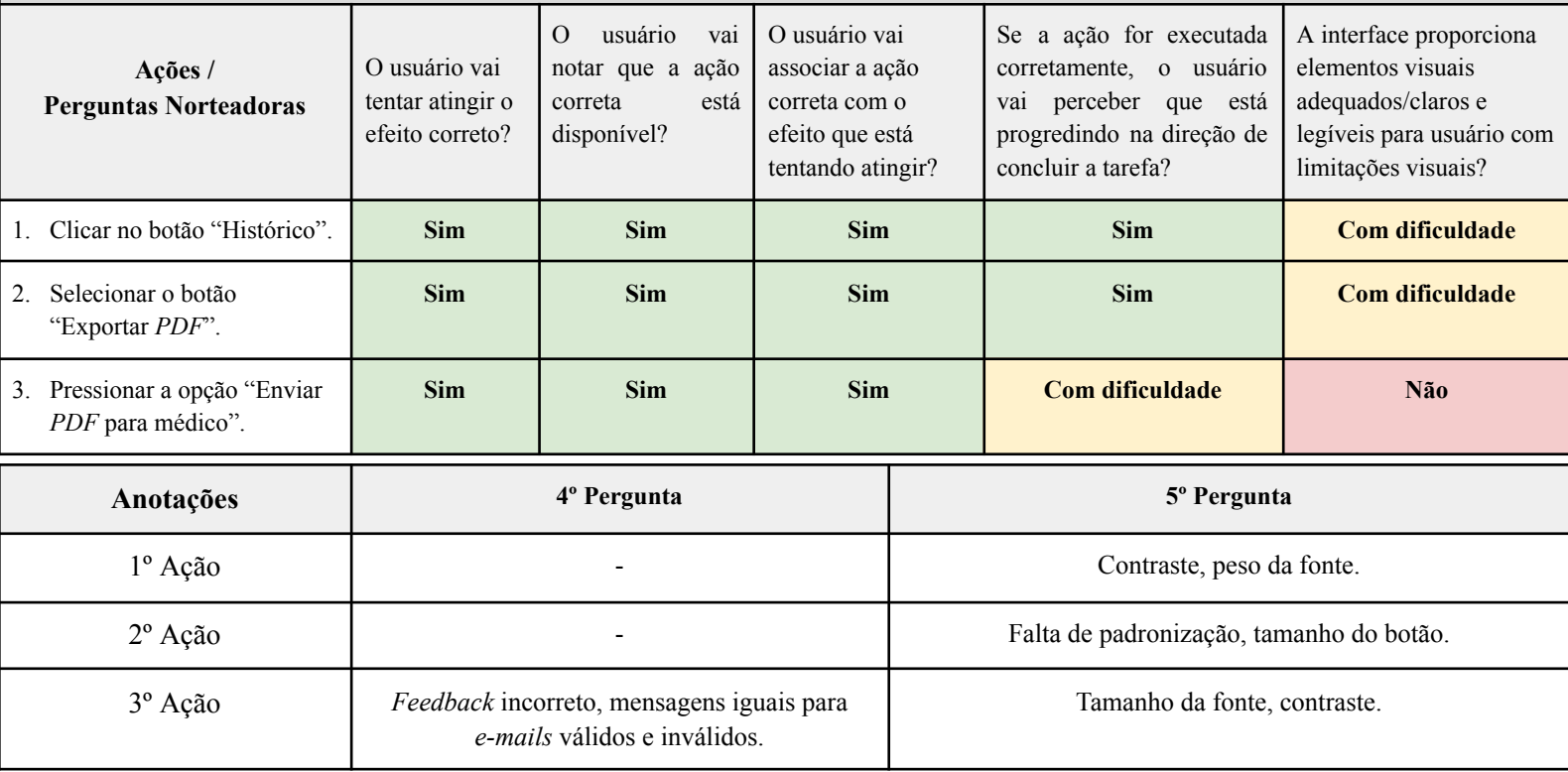

#### **TAREFA 06: EDITAR A DOSAGEM DO MEDICAMENTO NA PÁGINA DE PERFIL PARA 20 MG.**

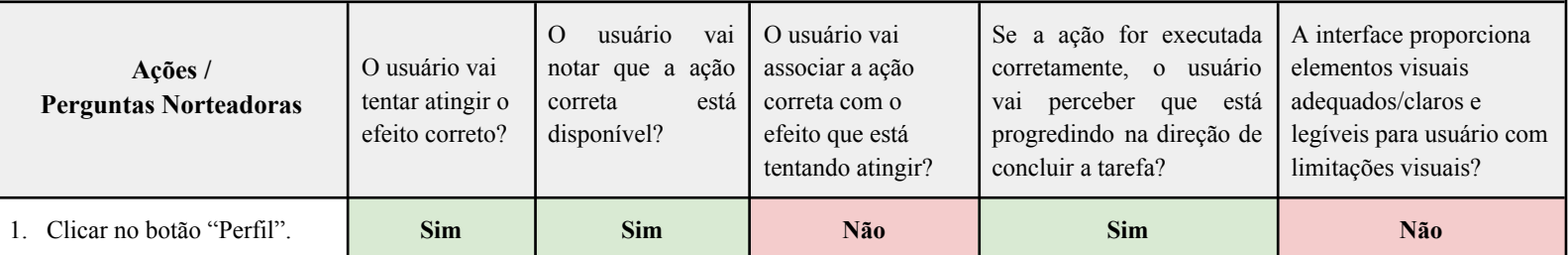

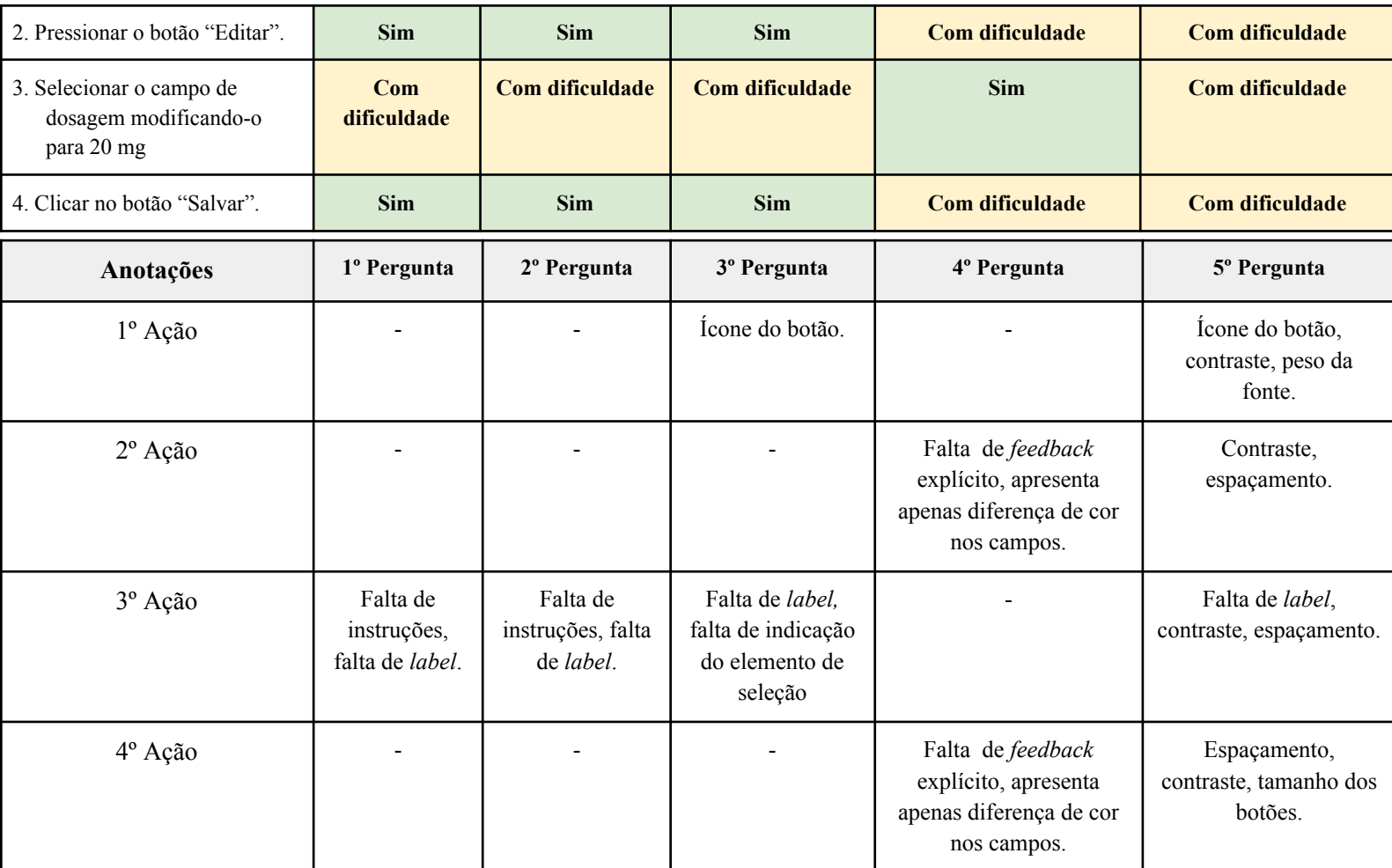

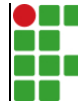

#### **INSTITUTO FEDERAL DE EDUCAÇÃO, CIÊNCIA E TECNOLOGIA DA PARAÍBA**

Campus Campina Grande R. Tranqüilino Coelho Lemos, 671, Dinamérica, CEP 58432-300, Campina Grande (PB)

CNPJ: 10.783.898/0003-37 - Telefone: (83) 2102.6200

# Documento Digitalizado Ostensivo (Público)

## Trabalho de Conclusão de Curso com Ficha Catalográfica

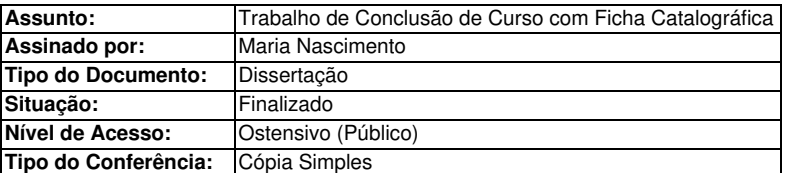

Documento assinado eletronicamente por:

Maria Luíza Teixeira Nascimento, ALUNO (201911250015) DE BACHARELADO EM ENGENHARIA DE COMPUTAÇÃO - CAMPINA GRANDE, em 24/01/2024 16:43:02.

Este documento foi armazenado no SUAP em 24/01/2024. Para comprovar sua integridade, faça a leitura do QRCode ao lado ou acesse https://suap.ifpb.edu.br/verificar-documento-externo/ e forneça os dados abaixo:

Código Verificador: 1061199 Código de Autenticação: 7e4d13fc9c

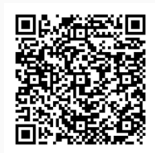